MOTIONPACK FD SERIES **DESCRIPTIVE INFORMATION** 

ABSOLUTE/INCREMENTAL SYSTEM, SINGLE AXIS MOTION CONTROLLER PROGRAMMER

<u> BERTH HANDILL</u>

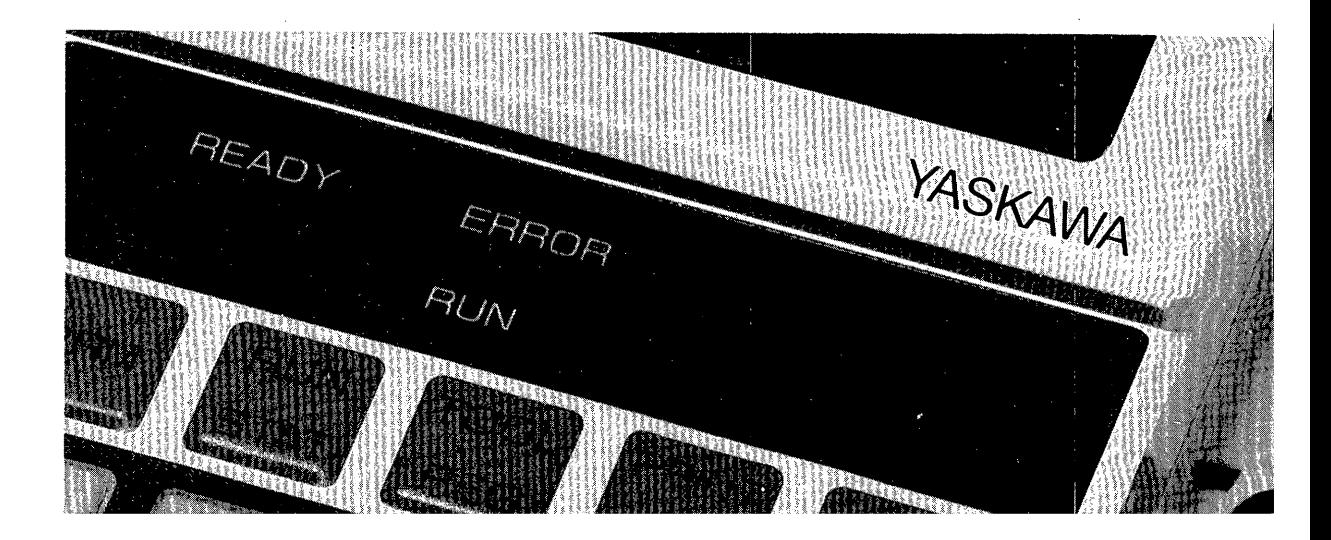

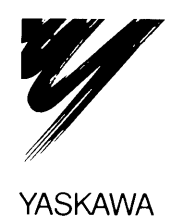

SIE-C883-1.4

**YASKAWA** 

#### **CONTENTS**

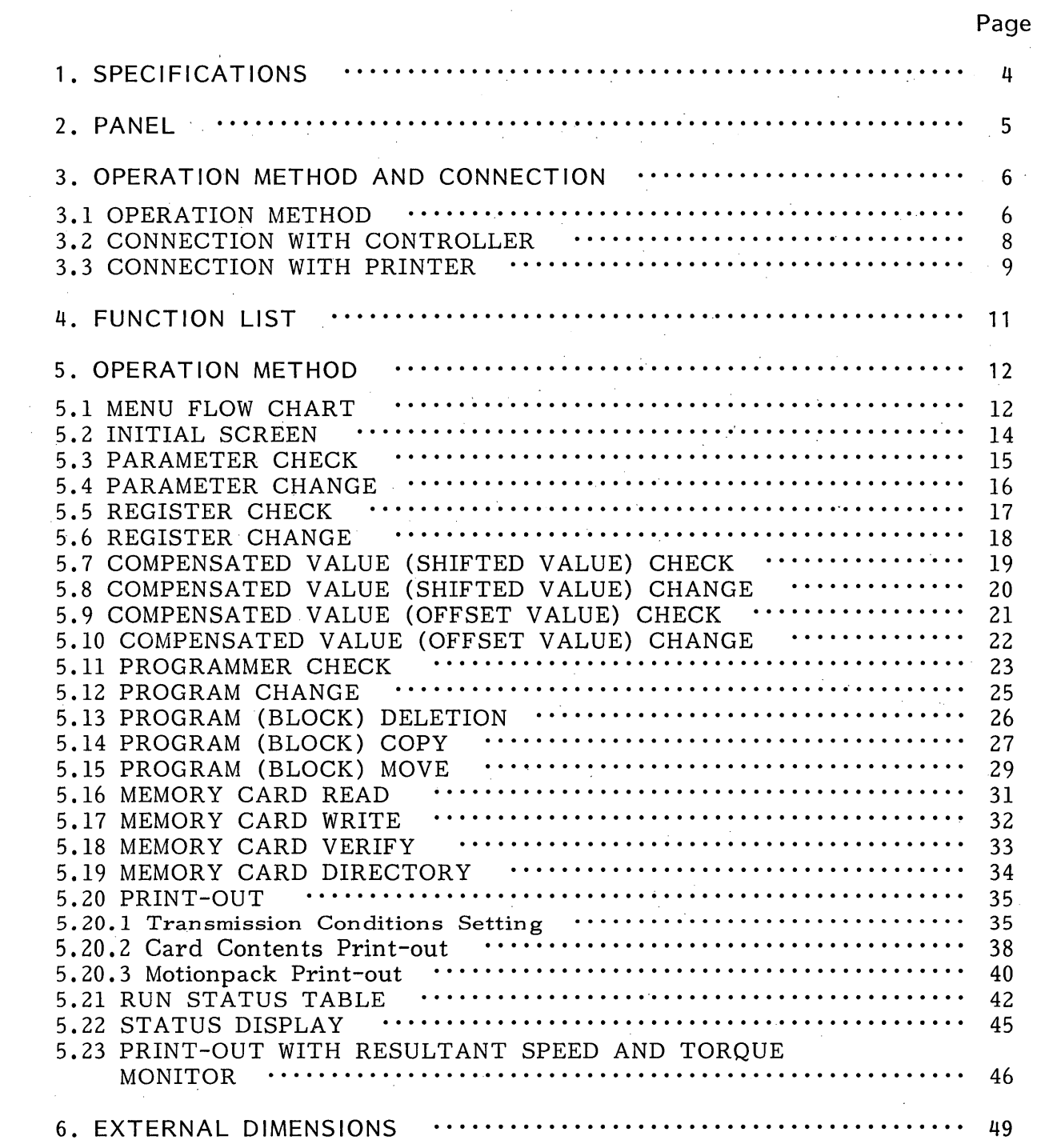

# 1. SPECIFICATIONS

| Item                          | Ratings                                                                                                    |  |  |
|-------------------------------|----------------------------------------------------------------------------------------------------|--|--|
| Type                          | CMPR-PFD30                                                                                                    |  |  |
| <b>Indicator</b>              | Liquid crystal module with EL back-light<br>16 characters $\times$ 4 lines and display LEDs                                                                                                    |  |  |
| <b>EL Service</b><br>Lifetime | Luminance is deteriorated a little after approx 2000 hours elapse.                                                                                                    |  |  |
| Switch                        | Operation key switch $\times$ 40                                                                                                    |  |  |
| Auxiliary<br>Memory Unit      | No-contact method memory card (reader/writer built-in)                                                                                                    |  |  |
| Printer Board                 | RS-232C level interface built-in (D-SUB 9-pin)                                                                                                    |  |  |
| Power Supply                  | Supplied from controller through cable                                                                                                    |  |  |
| Environment                   | Operation ambient temperature : $0$ to $50^{\circ}$ C natural air cooling<br>Storage ambient temperature : $-20$ to $+60^{\circ}$ C<br>Ambient humidity: 30 to 95%RH (non-condensing)<br>Vibration resistance: In accordance with JIS C 0911 (up to 1G)<br>Shock resistance: In accordance with JIS C 0912 (up to 10G)<br>Atmosphere : Free from inflammables, corrosive gases, dust, metallic dust,<br>high temperature or high humidity. |  |  |
| External<br>Dimensions        | 85 (W) $\times$ 190 (H) $\times$ 37 (D) (in mm)                                                                                                    |  |  |
| Approx Weight                 | Approx $450 g$                                                                                                    |  |  |

Table 1.1 Specifications

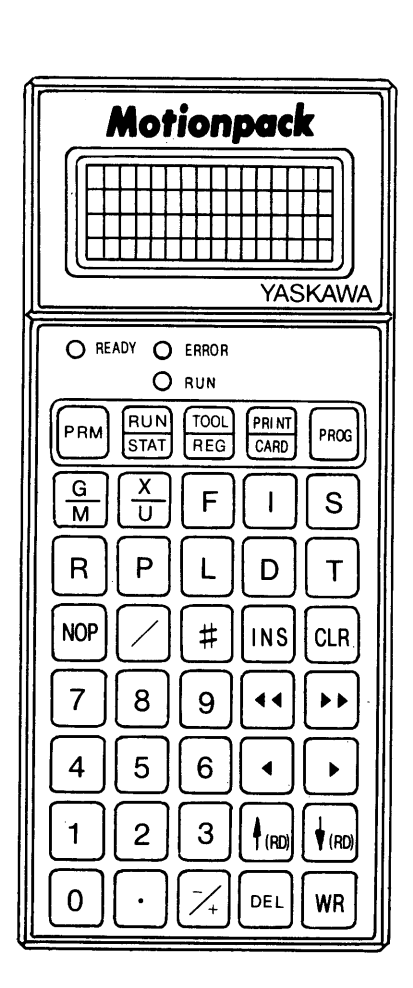

Fig. 2.1 Panel

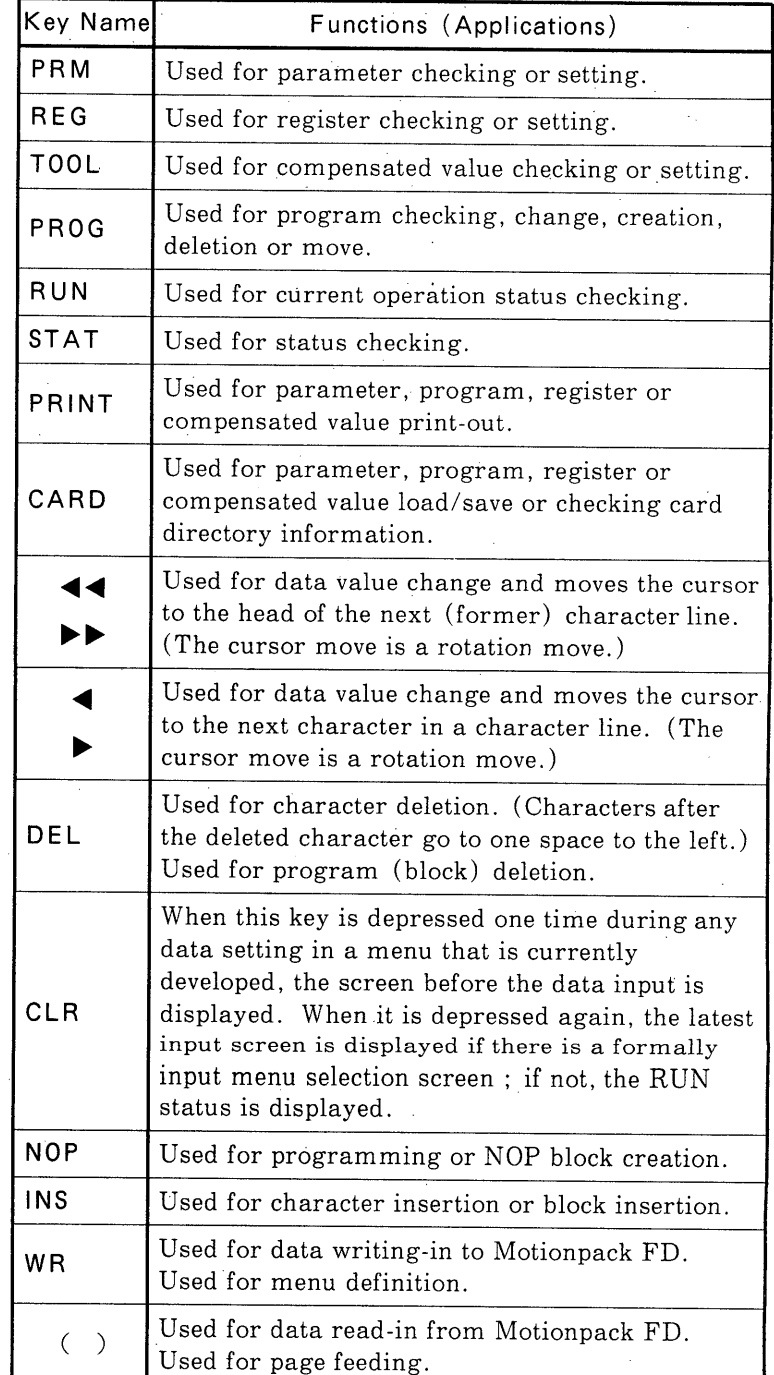

Other keys are over-writing input (characters). /or # key is not used.

## 3. OPERATION METHOD AND CONNECTION

#### 3.1 OPERATION METHOD

#### (1) Cable Connection

Connectors, one for connection with the controller and another for connection with the printer are provided for the programmer bottom and side, respectively.

Connect the programmer with the controller using exclusive-use cables. Do not fail to lock the connectors when the exclusive-use programmer is used.

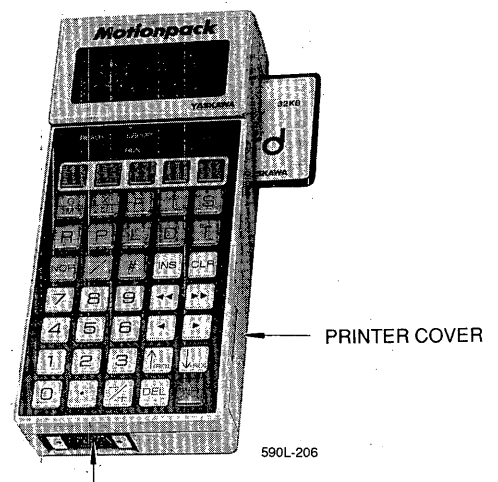

CONNECTOR FOR CONTROLLER

Fig. 3.1 Programmer

(2) Operation

Since the programmer has the power supply and signals stored in a cable, it can operate as soon as the cable is connected. (See Table  $3.1.$ 

The programmer does not have a reset key. If it is necessary to reset, remove the connector for controller and connect it again. (Reset is enabled at the power supply startup.)

Table 3.1 Contents of Display (Normal/Error)

| Display      | Color | Contents                                                                               |
|--------------|-------|----------------------------------------------------------------------------------------|
| <b>READY</b> | Green | Lights when exclusive-use programmer operates normally, light OFF<br>when it does not. |
| ERROR Red -  |       | Lights when communication with controller is not executed normally.                    |

#### (3) Panel Mounting

The programmer can be mounted on the panel face. In this case, mount the programmer at the rear side using three taps on the rear side.

#### (4) Liquid Crystal Adjustment

The programmer can adjust the liquid crystal display contrast or EL back-light luminance (bright) if necessary. For adjustment, open the printer cover and use a driver.

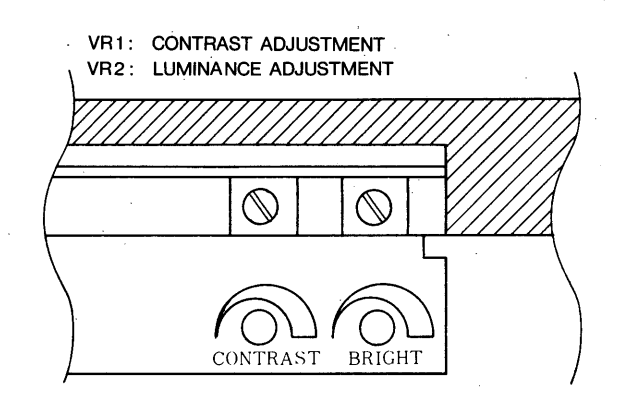

Liquid Crystal Adjustment  $Fig. 3.2$ 

#### (5) Precautions on Memory Card Application

Since the memory card is of no-contact method, it does not have any connectors.

Therefore, if the card is not inserted to the reader/writer slit firmly, the data cannot be read or written and "card access error" occurs. The error message is shown below.

The error also occurs if the card is removed during reading or writing since files in the card are damaged.

If "card access error" is displayed, insert the card again and attempt to execute. However, should the error not be cleared, it is necessary to execute the card all-clear.

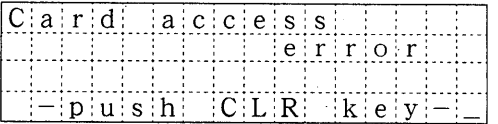

#### 3.2 CONNECTION WITH CONTROLLER

(1) Connector at Programmer Side Main Port (DELC-J9PAF-12L9): Connection with controller

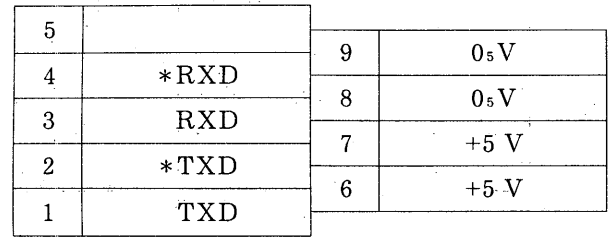

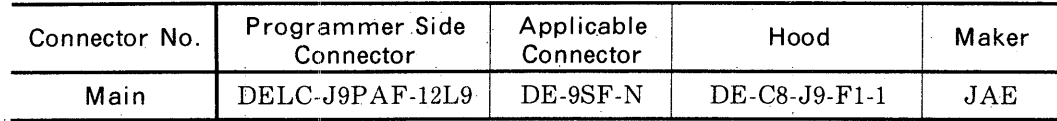

#### (2) Connector at Controller Side

CN5 (DELC-J9SAF-12L9) : Connection with programmer

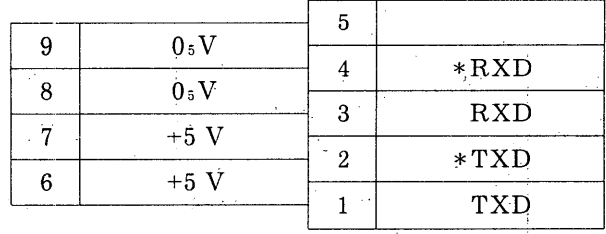

#### (3) Exclusive-use Cable (Attached)

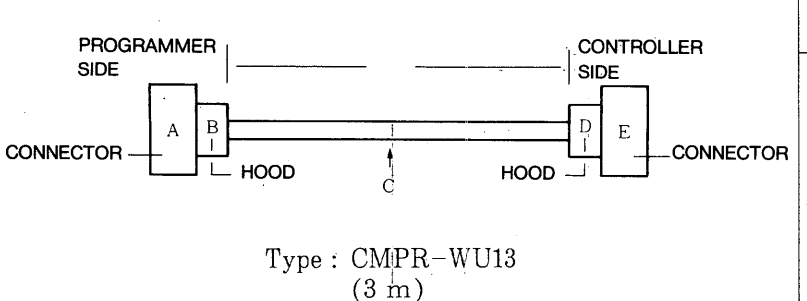

Fig. 3.3 Exclusive-use Cable (Attached)

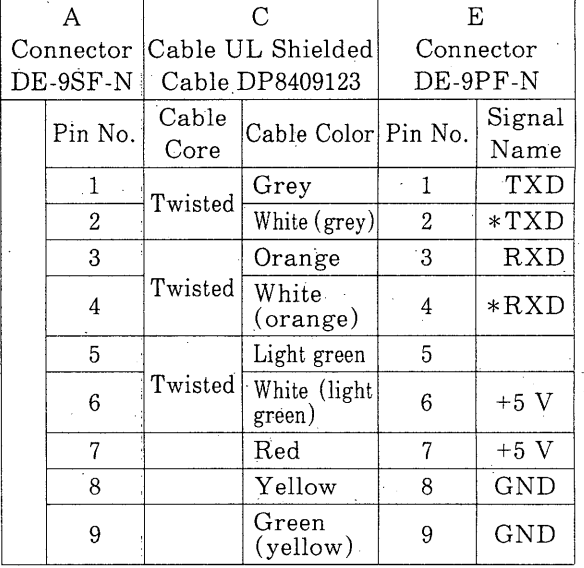

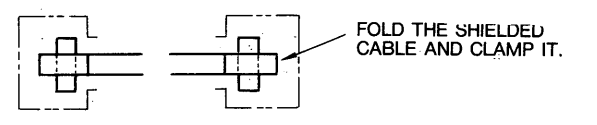

#### **3.3 CONNECTION WITH PRINTER**

Connection with the printer is in accordance with the RS-232C serial interface specifications. Hand-shake between the programmer and the printer is performed either by flag control method or X-ON/X-OFF control method.

(1) Flag Control Method

When the printer is in receiving disable status (e.g. when the buffer RAM memory is almost full), the output signal from the printer is turned off and transmission from the programmer is stopped temporarily. Then when transmission is ready, the printer turns on the output signal and the data transmission from the programmer is permitted.

This method is as shown in the Fig. 3.4.

| TxD:                    | Transmission data                                                                          | <b>EXCLUSIVE-USE</b><br><b>PROGRAMMER</b> $P_{in}$ $No.$ | <b>PRINTER</b> |  |
|-------------------------|--------------------------------------------------------------------------------------------|----------------------------------------------------------|----------------|--|
| RxD:                    | Receiving data                                                                             |                                                          |                |  |
| CTS:                    | This signal status determined whether                                                      | TxD                                                      | RxD            |  |
| <b>REV</b>              | a signal is output from TxD or not.<br>Indicates the printer status, equivalent to "BUSY". | <b>CTS</b>                                               | <b>REV</b>     |  |
| DTR <sup>'</sup><br>SG: | Informs whether the printer can receive the data or not.<br>Signal grounding               |                                                          | <b>DTR</b>     |  |
| FG:                     | Frame grounding                                                                            | SG                                                       | SG             |  |
|                         |                                                                                            | FG                                                       | FG             |  |

Fig. 3.4 Connection in Flag Control

#### (2) X-ON/X-OFF Control Method

The printer receiving status (whether it can receive the data or not) is controlled by sending a control code from the printer side.

X-ON (DC1 code <11H>) or X-OFF (DC1 code <13H>) is sent to the exclusive-use programmer when the printer is ready to receive the data or when the printer is not ready to receive the data, respectively, the exclusive-use programmer sends the data according to the instruction.

This method is as shown in the Fig. 3.5.

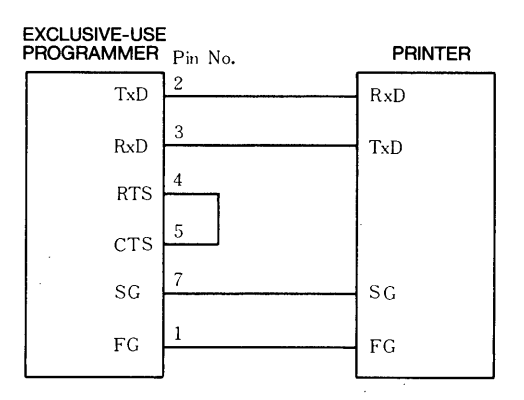

Fig. 3.5 X-ON/X-OFF Control Method

## (3) Connector at Programmer Side

# RS-232C port (DELC-J9SAF-12L9): Connection with printer

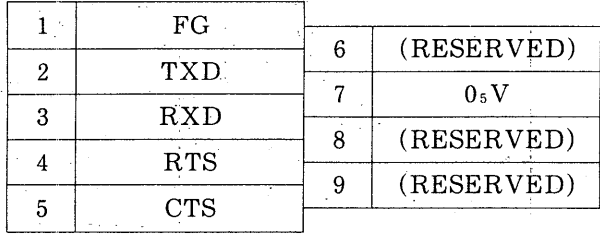

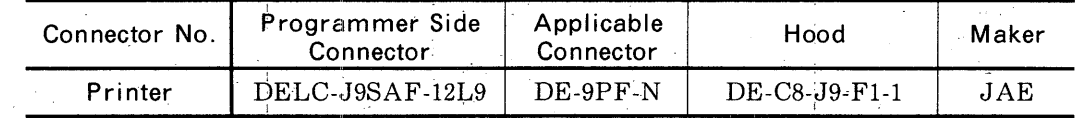

# 4. FUNCTION LIST

 $\frac{1}{2}$ 

| No.            | <b>Function Name</b>                                                                                      | Contents                                                                                                    |  |  |
|----------------|----------------------------------------------------------------------------------------------------|----------------------------------------------------------------------------------------------------|--|--|
| 1              | Parameter check                                                                                           | Display the specified parameter contents.                                                                        |  |  |
| $\overline{c}$ | Parameter set                                                                                             | Sets a value to the specified parameter.                                                                         |  |  |
| 3              | Register check                                                                                            | Displays the specified register contents.                                                                        |  |  |
| 4              | Register set                                                                                              | Sets a value to the specified parameter.                                                                         |  |  |
| 5              | Compensated value check                                                                                   | Sets a shifted value or offset value of the specified coordinate<br>system.                                      |  |  |
| 6              | Compensated value set                                                                                     | Sets a shifted value or offset value of the specified coordinate<br>system.                                      |  |  |
| $\overline{7}$ | Program check                                                                                             | Displays the specified block program contents.                                                                   |  |  |
| 8              | Program change                                                                                            | Sets a program to the specified block.                                                                           |  |  |
| 9              | Program (block) deletion                                                                                  | Deletes the specified block program.                                                                             |  |  |
| 10             | Program (block) copy                                                                                      | Copies the specified block program to other block.                                                               |  |  |
| 11             | Program (block) move                                                                                      | Moves the specified block program to other block.                                                                |  |  |
| 12             | Memory card read                                                                                          | Transmits a program or parameter from the memory card to<br>the Motionpack.                                      |  |  |
| 13             | Memory card write-verify                                                                                  | Transfer or verify a program or parameter from the memory<br>card to the Motionpack.                             |  |  |
| 14             | Printer output                                                                                            | Outputs a program or parameter from the card to the printer.                                                     |  |  |
| 15             | RUN display<br>mode, current position,<br>current N number,<br>speed, waiting status,<br>alarm occurrence | Displays each data as described in the parentheses to the left<br>in order to monitor the Motionpack run status. |  |  |
| 16             | RUN display<br>Current executing<br>program display                                                       | Displays the program contens that is being executed.                                                             |  |  |
| 17             | RUN display<br>(Various position data)                                                                    | Displays the position data in order to monitor the Motionpack<br>run status.                                     |  |  |
| 18             | Status display<br>$(I/O$ status)                                                                          | Displays the I/O signal status in order to monitor the<br>Motionpack run status.                                 |  |  |
| 19             | Status display<br>(alarm message display)                                                                 | Displays an alarm message.                                                                                       |  |  |
| 20             | Status display<br>Position deviation<br>display                                                           | Displays the position deviation value.                                                                           |  |  |
| 21             | Status display<br>Speed, print-out<br>according to resultant<br>torque monitor                            | Outputs the monitored value of speed or torque to the printer.                                                   |  |  |

Table 4.1 Function List

# **5. OPERATION METHOD**

## 5.1 MENU FLOW CHART

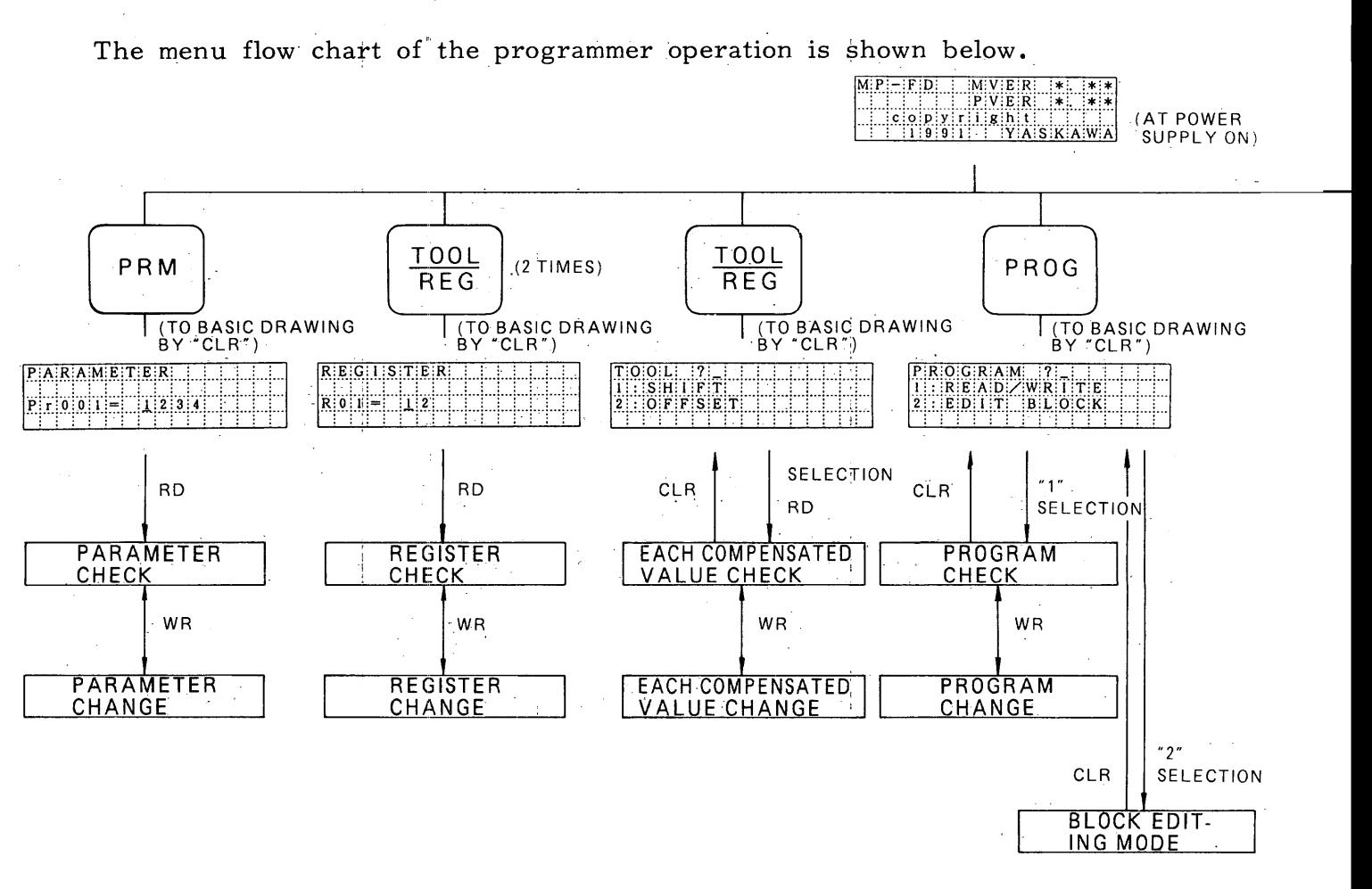

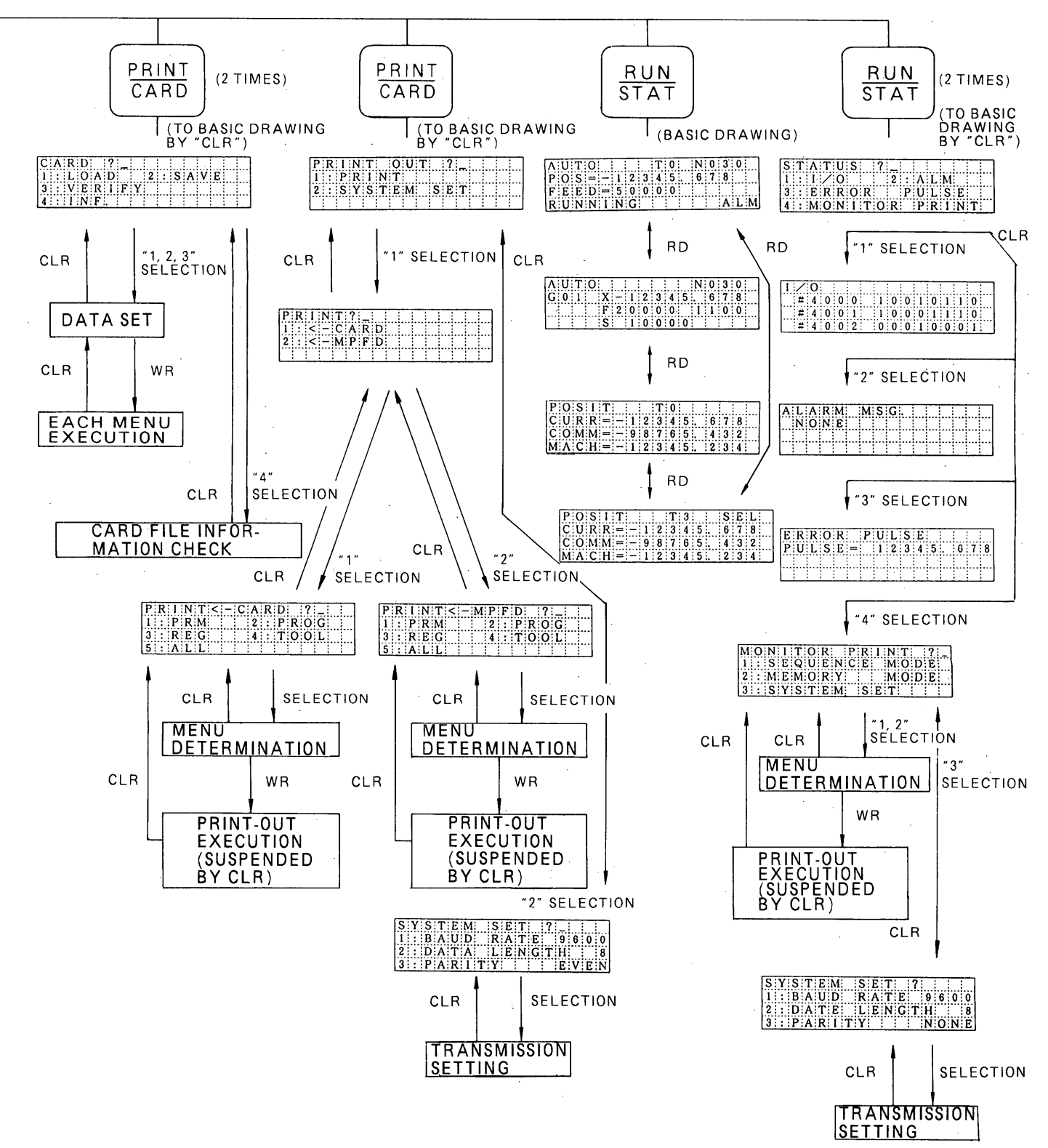

#### $-13-$

#### 5.2 INITIAL SCREEN

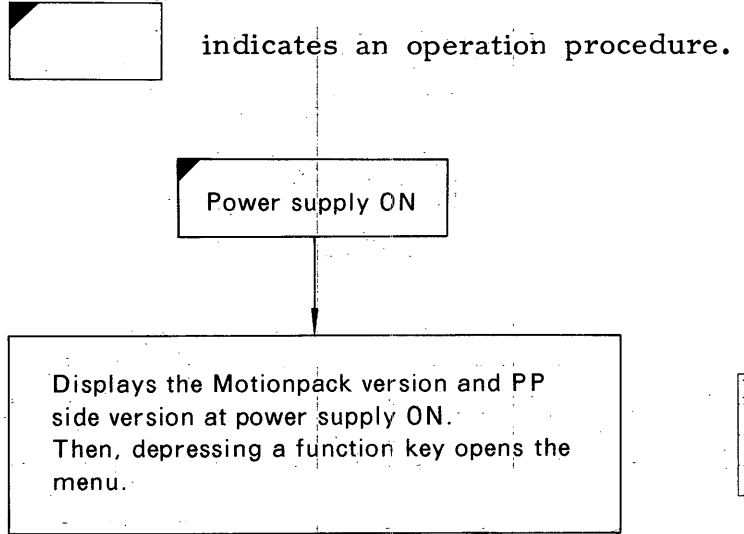

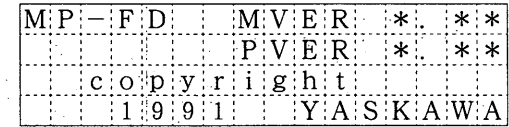

#### **5.3 PARAMETER CHECK**

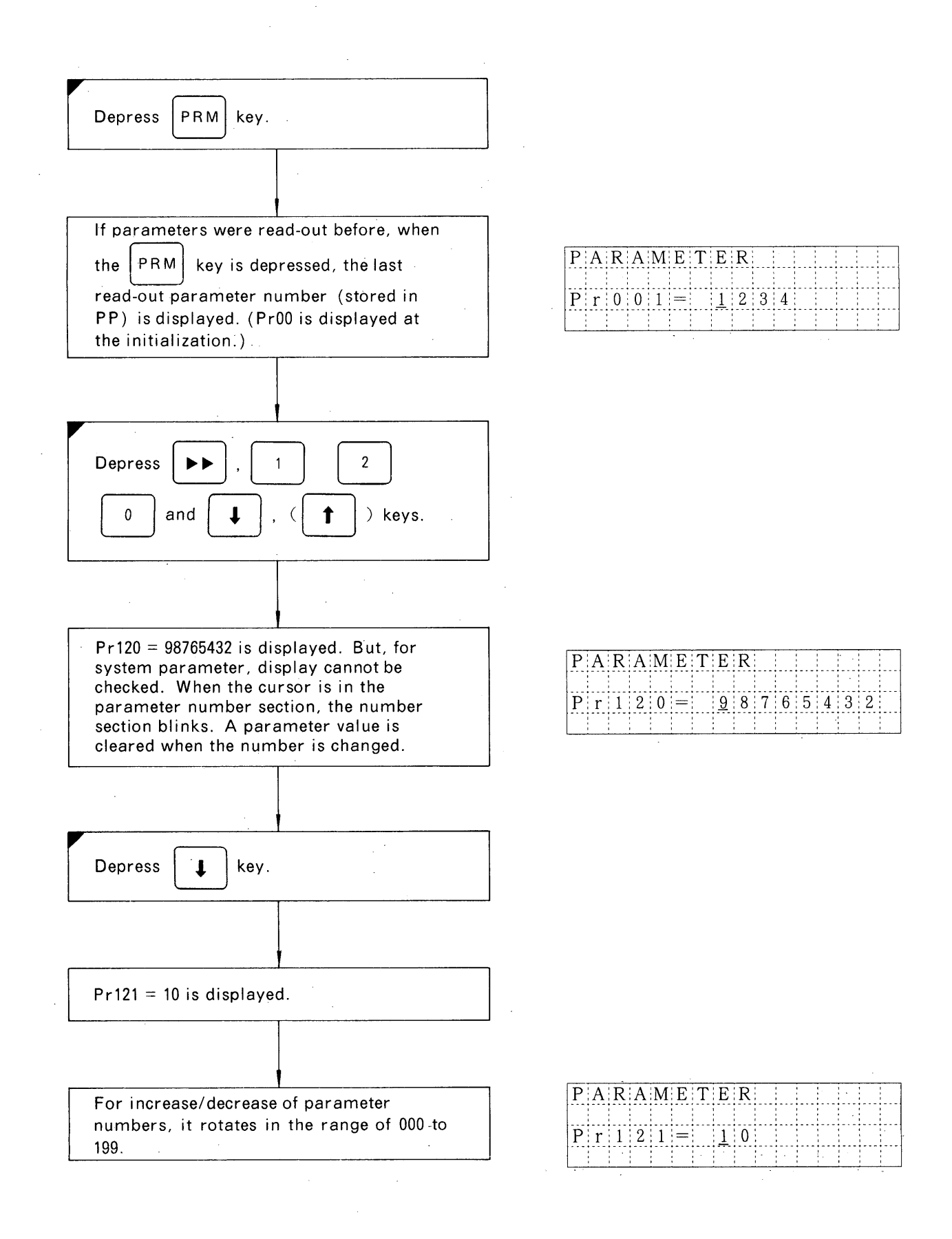

#### **5.4 PARAMETER CHANGE**

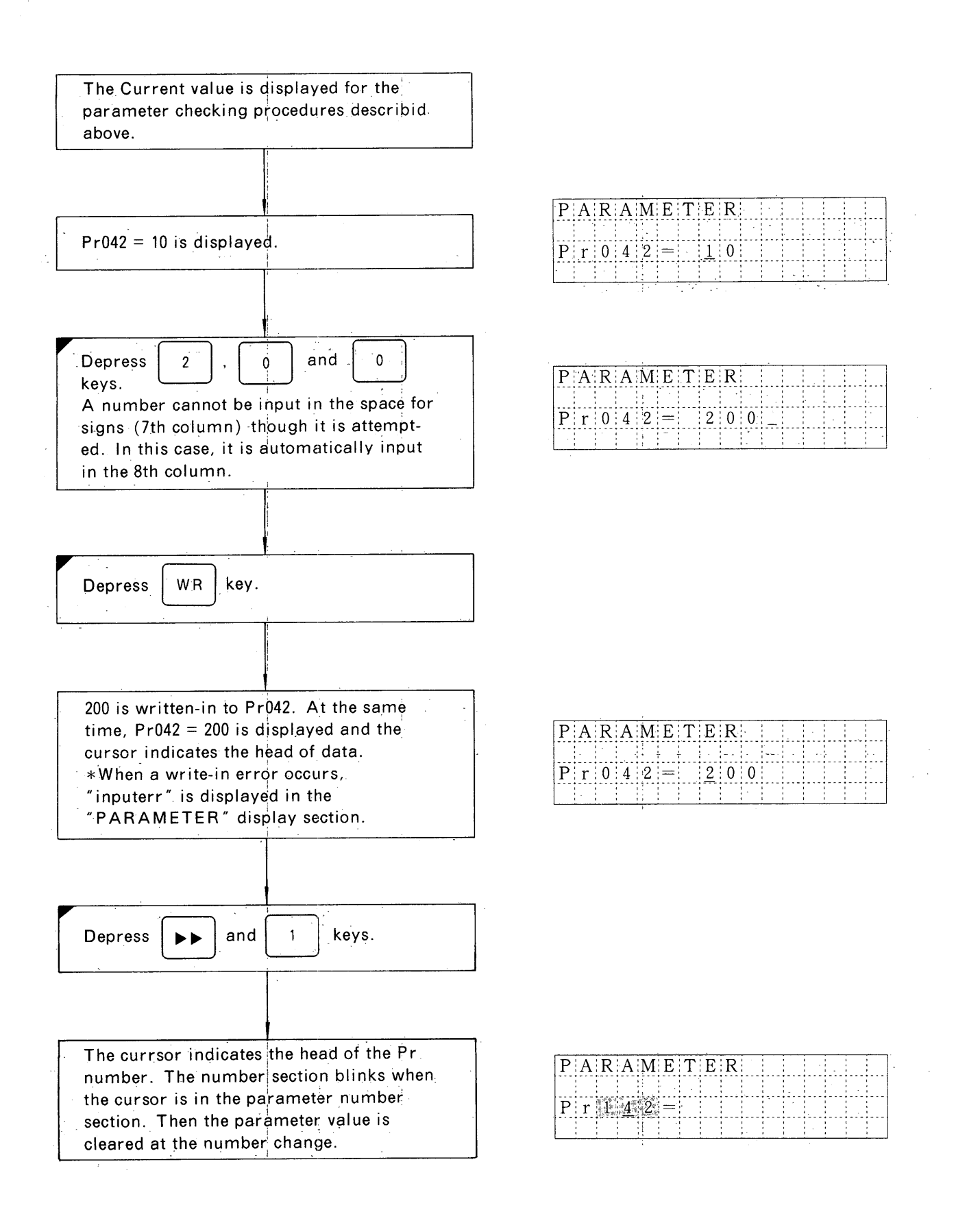

#### 5.5 REGISTER CHECK

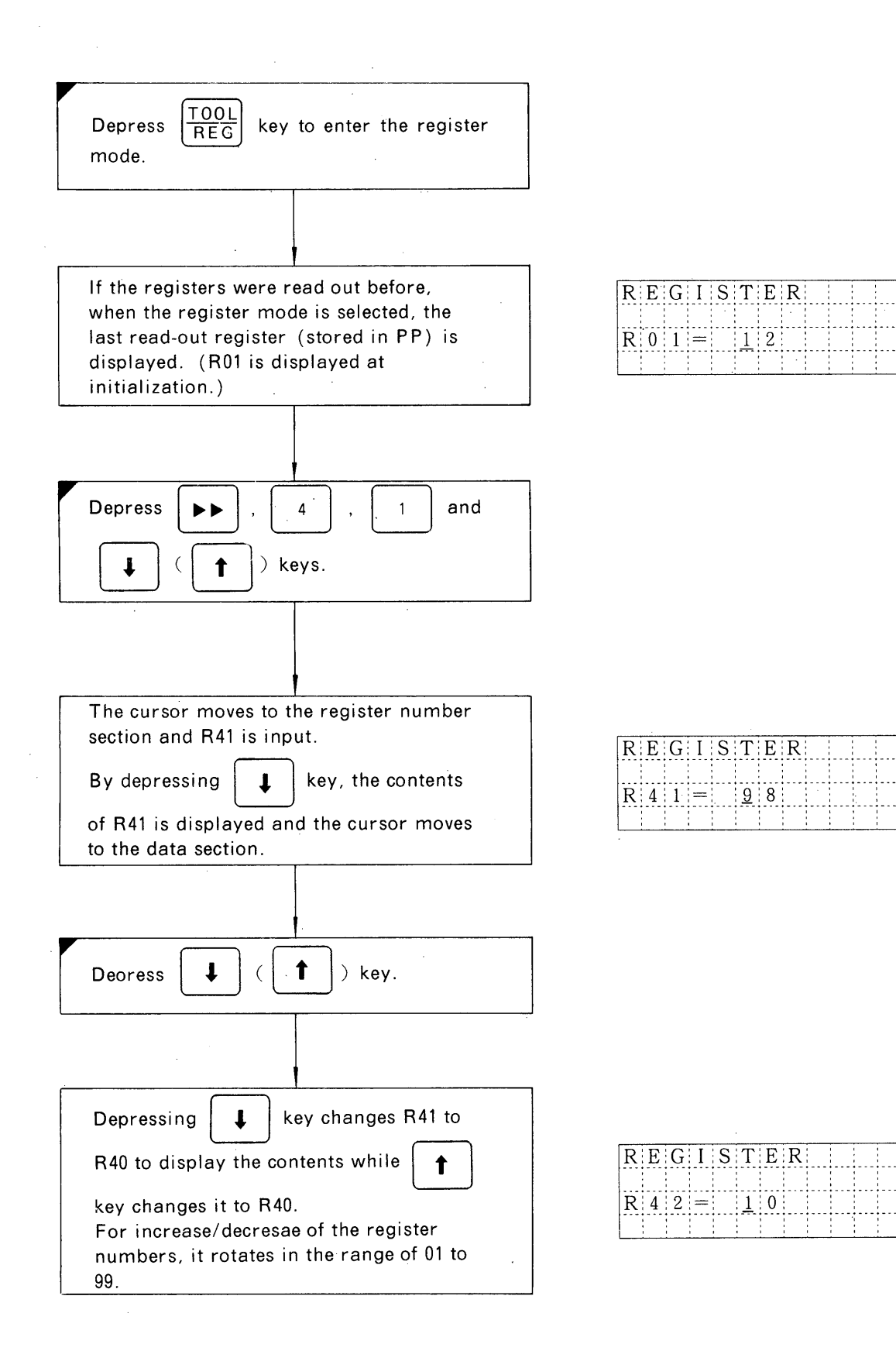

#### 5.6 REGISTER CHANGE

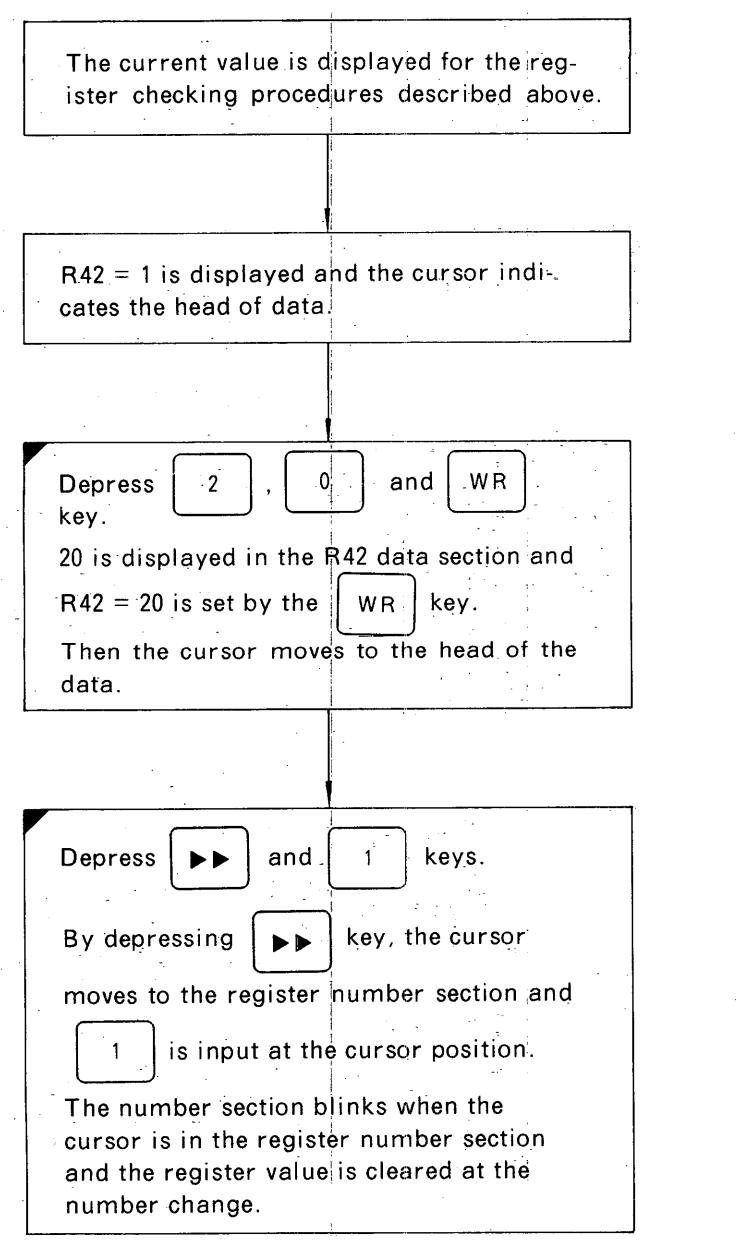

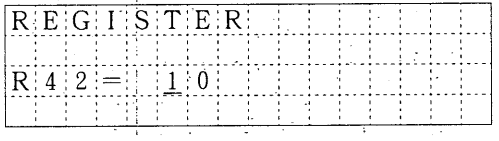

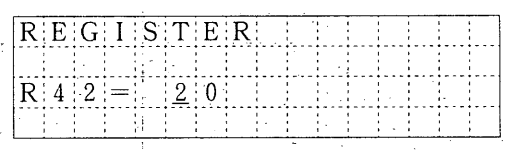

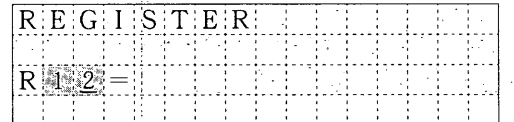

## 5.7 COMPENSATED VALUE (SHIFTED VALUE) CHECK

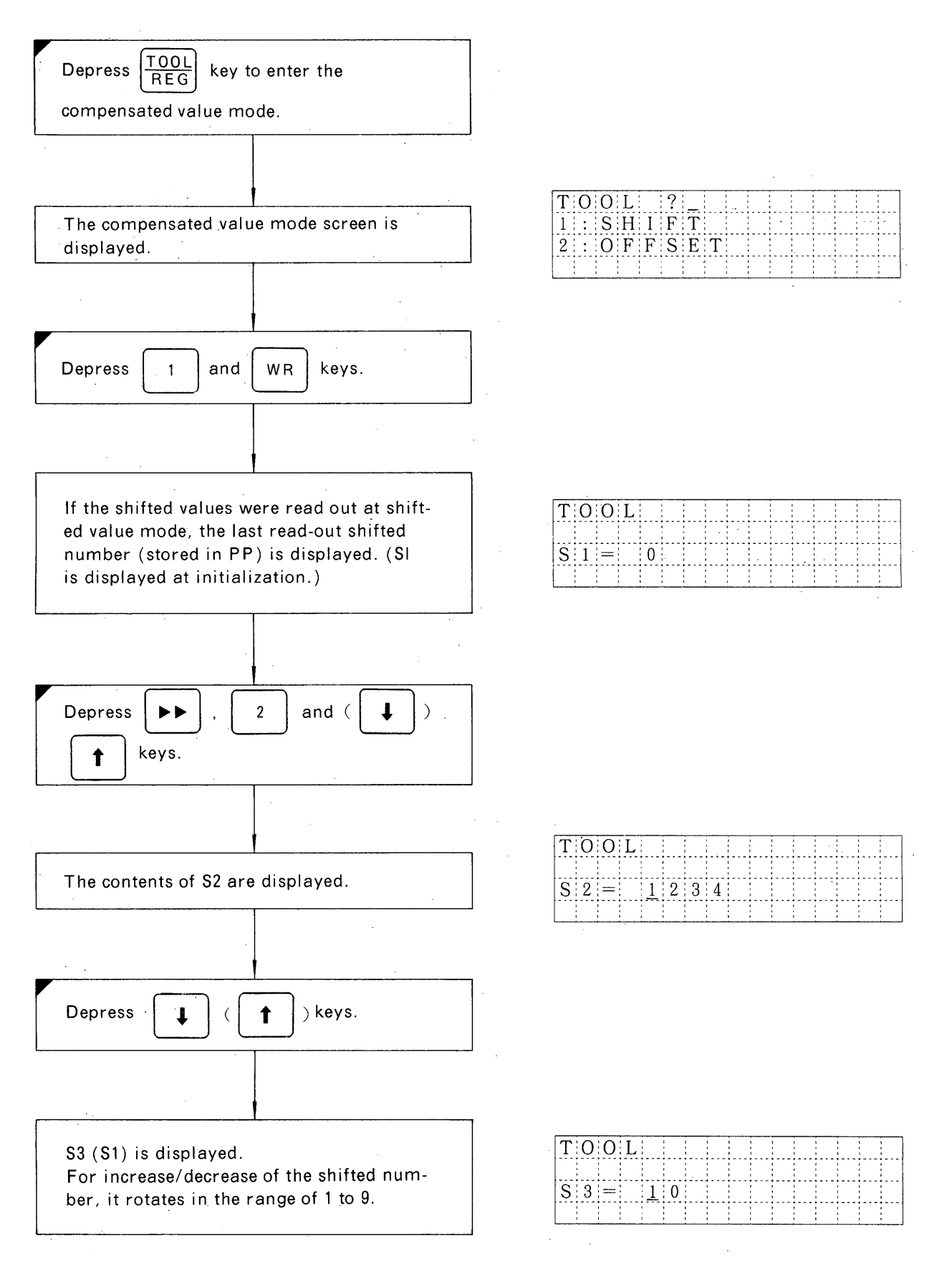

## 5.8 COMPENSATED VALUE (SHIFTED VALUE) CHANGE

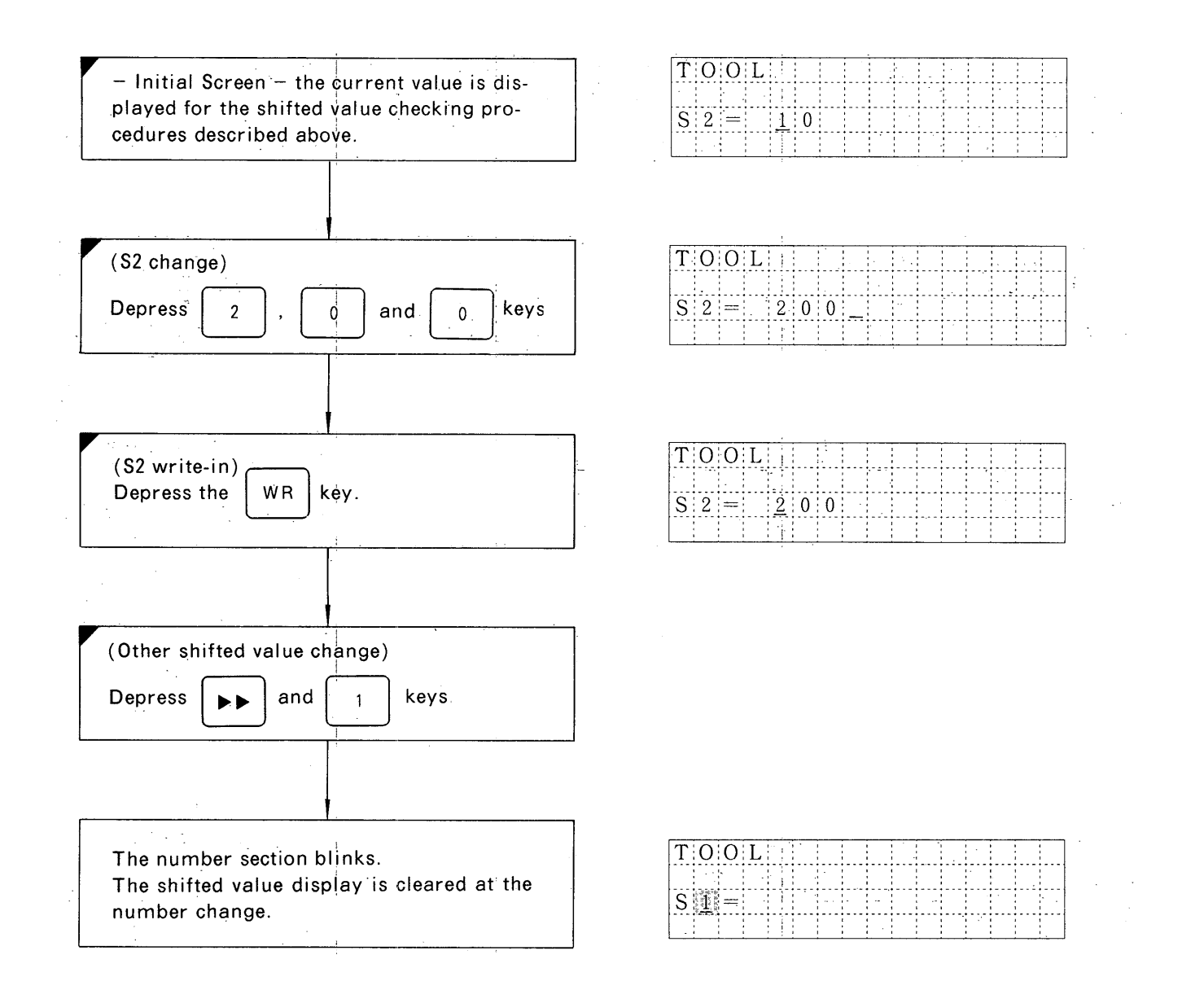

#### 5.9 COMPENSATED VALUE (OFFSET VALUE) CHECK

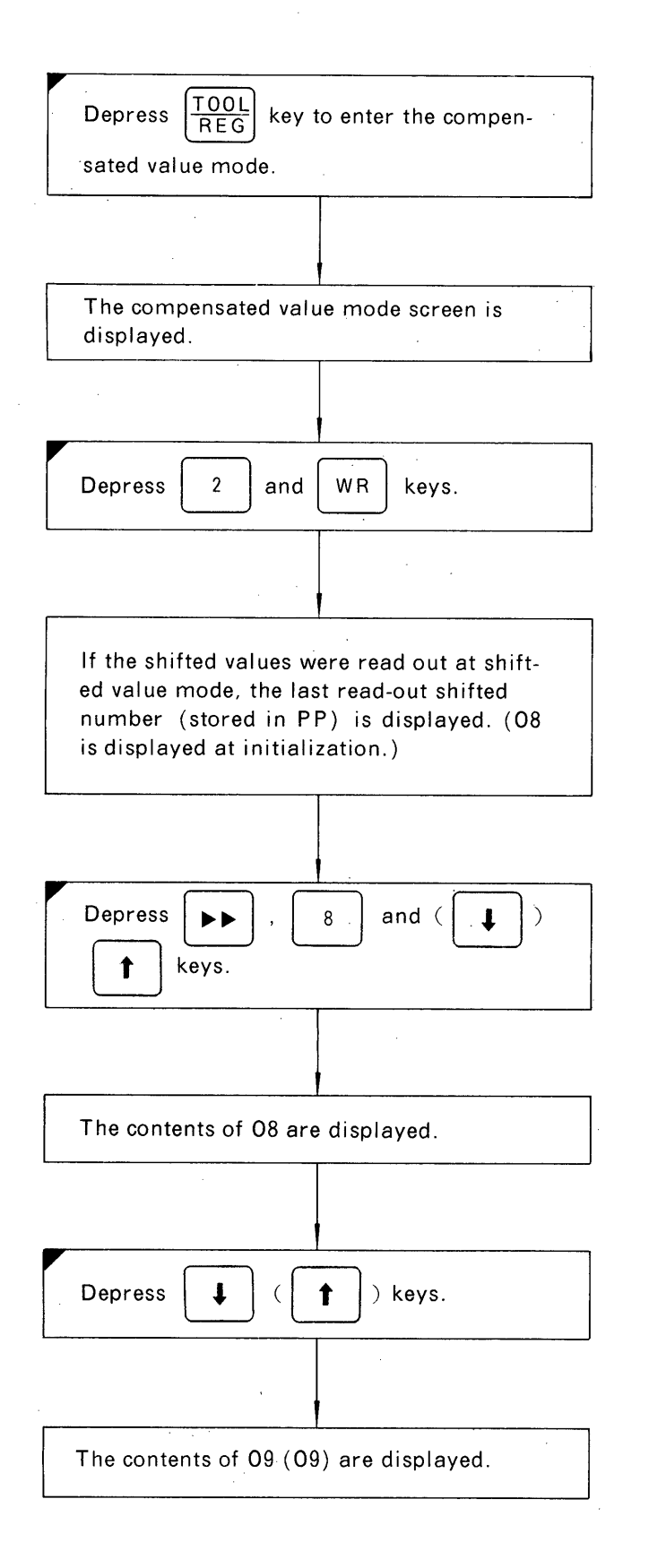

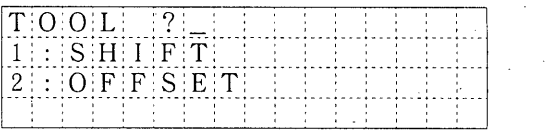

 $\Delta \sim 10^{11}$ 

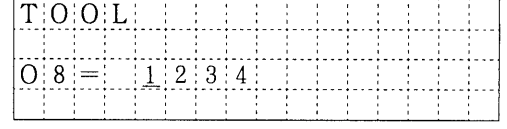

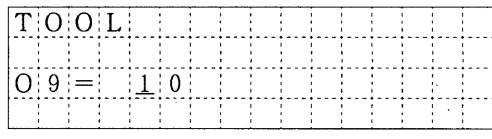

Only 08 and 09 are the offset values.

## 5.10 COMPENSATED VALUE (OFFSET VALUE) CHANGE

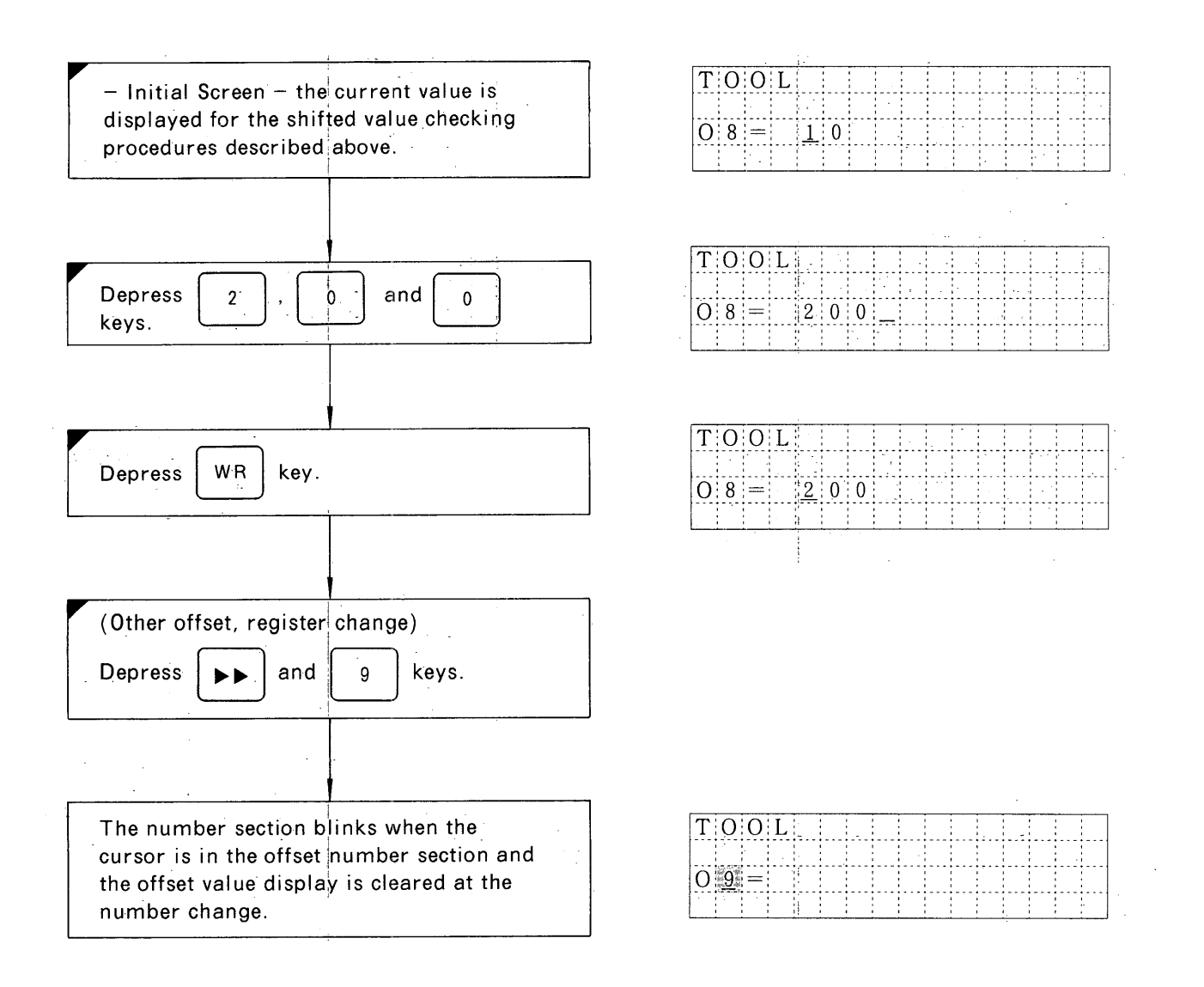

#### 5.11 PROGRAMMER CHECK

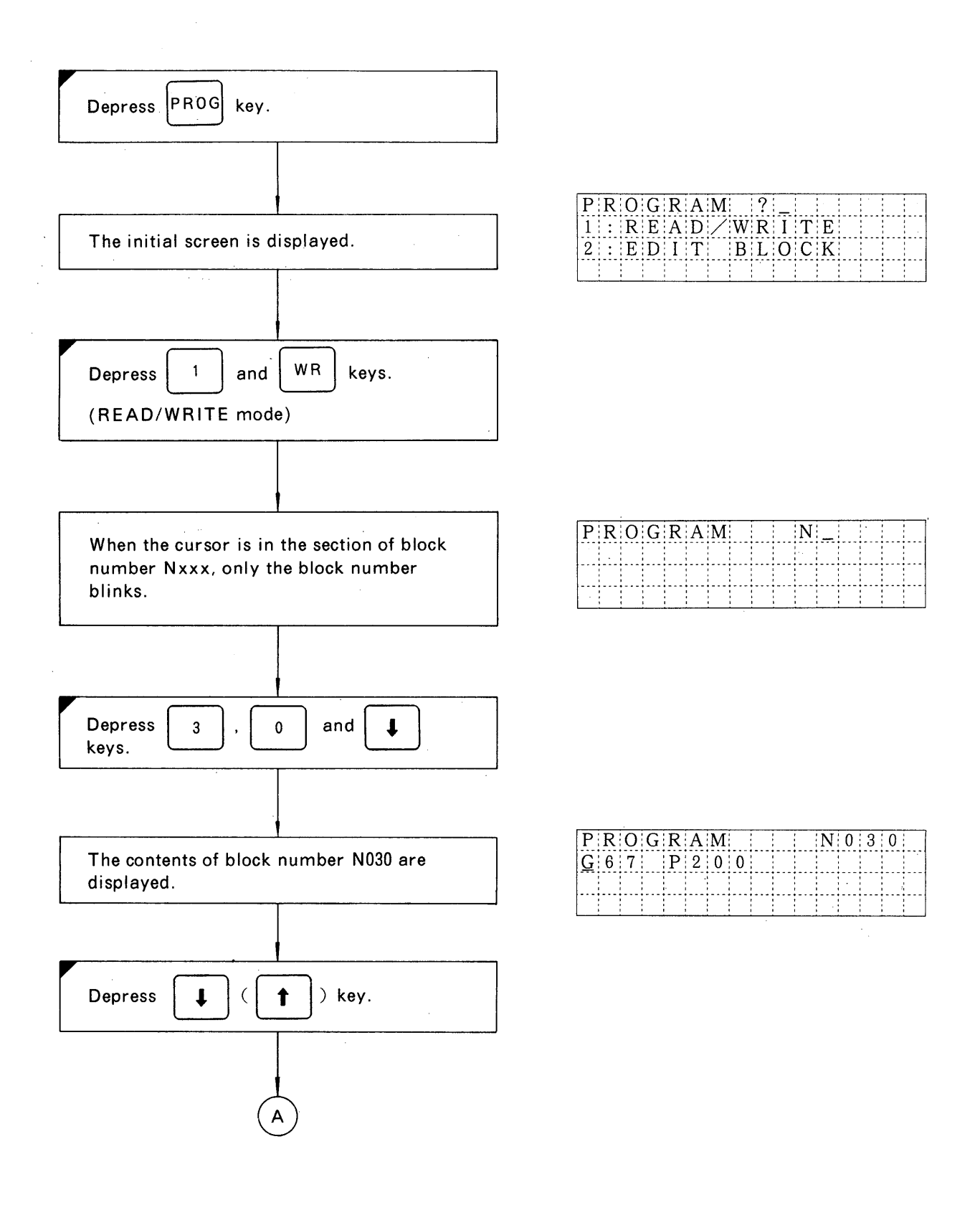

## 5.11 PROGRAMMER CHECK (Cont'd)

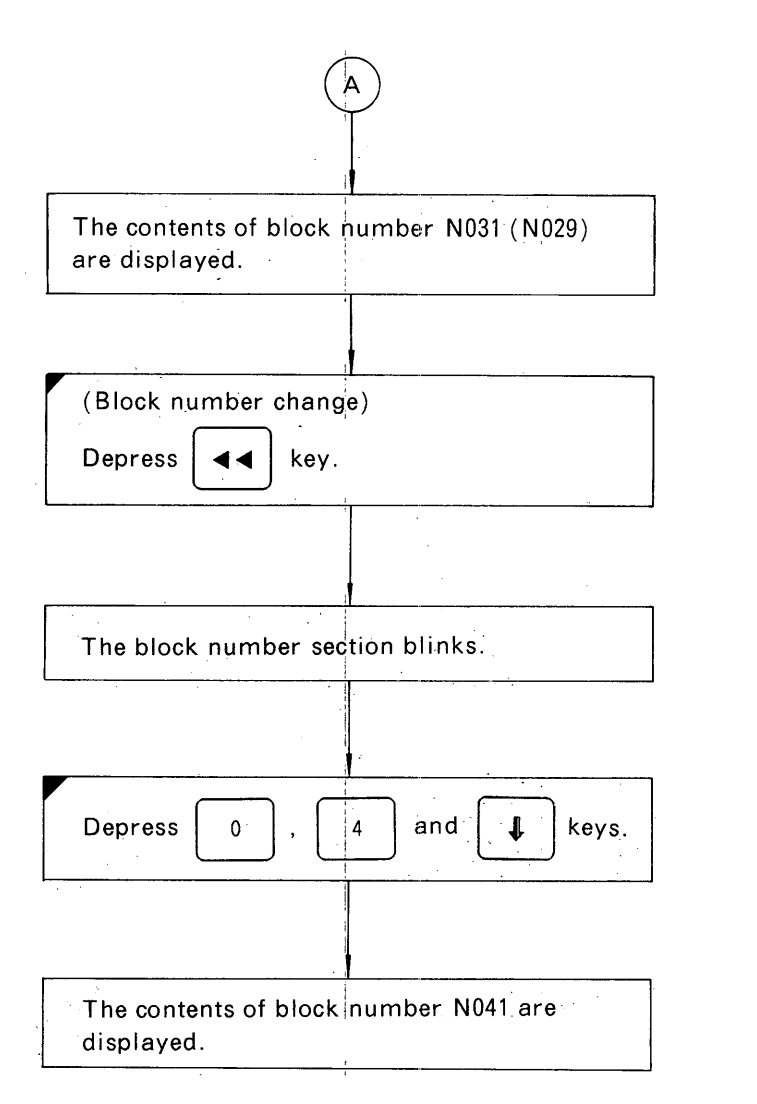

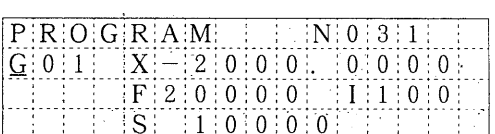

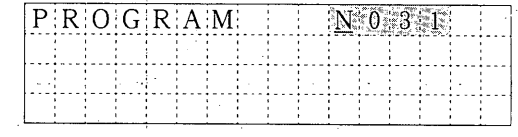

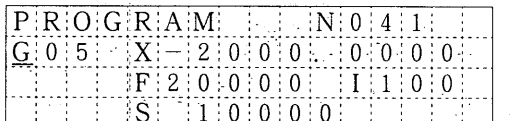

## 5.12 PROGRAM CHANGE

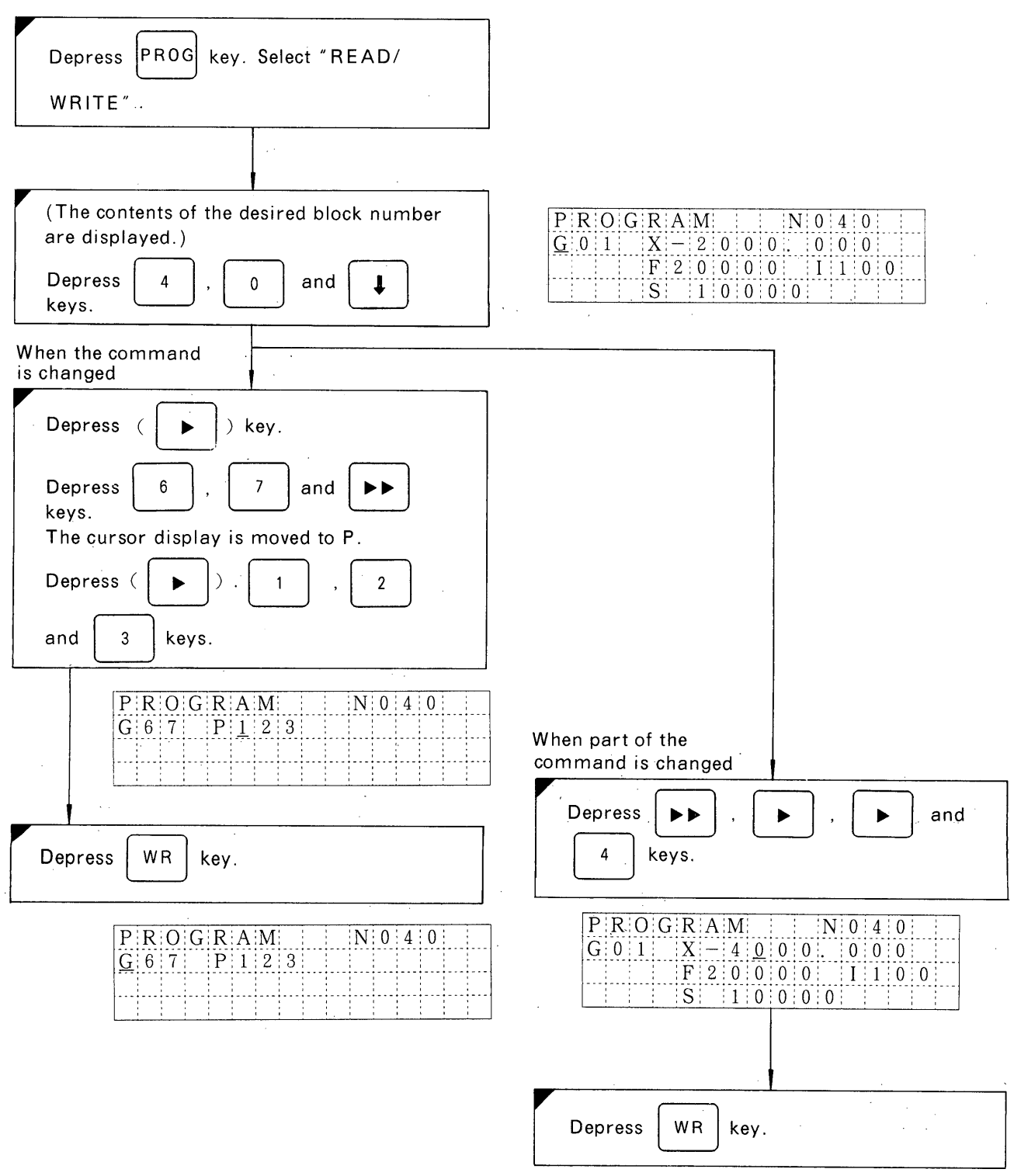

 $\bar{z}$ 

## 5.13 PROGRAM (BLOCK) DELETION

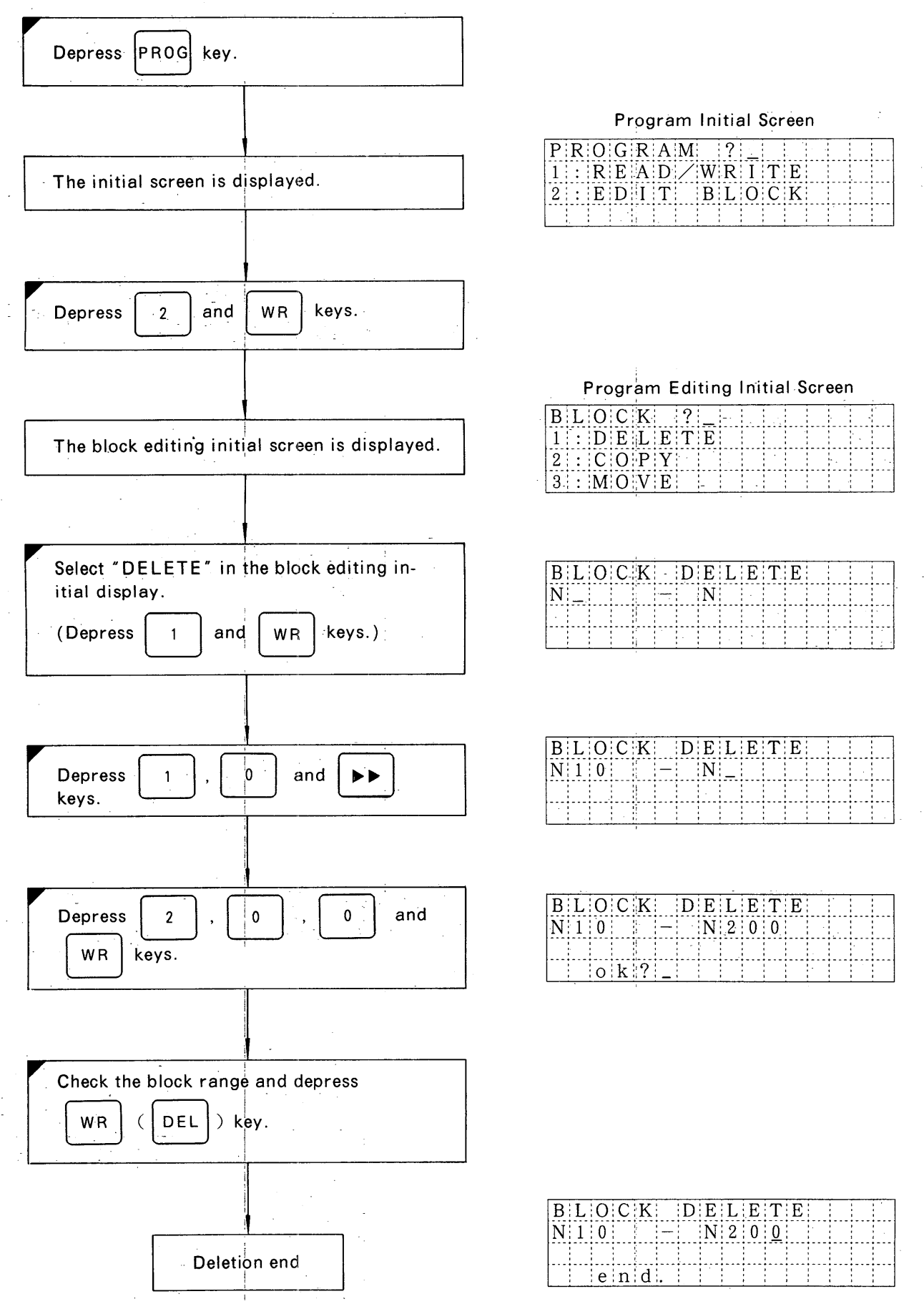

## 5.14 PROGRAM (BLOCK) COPY

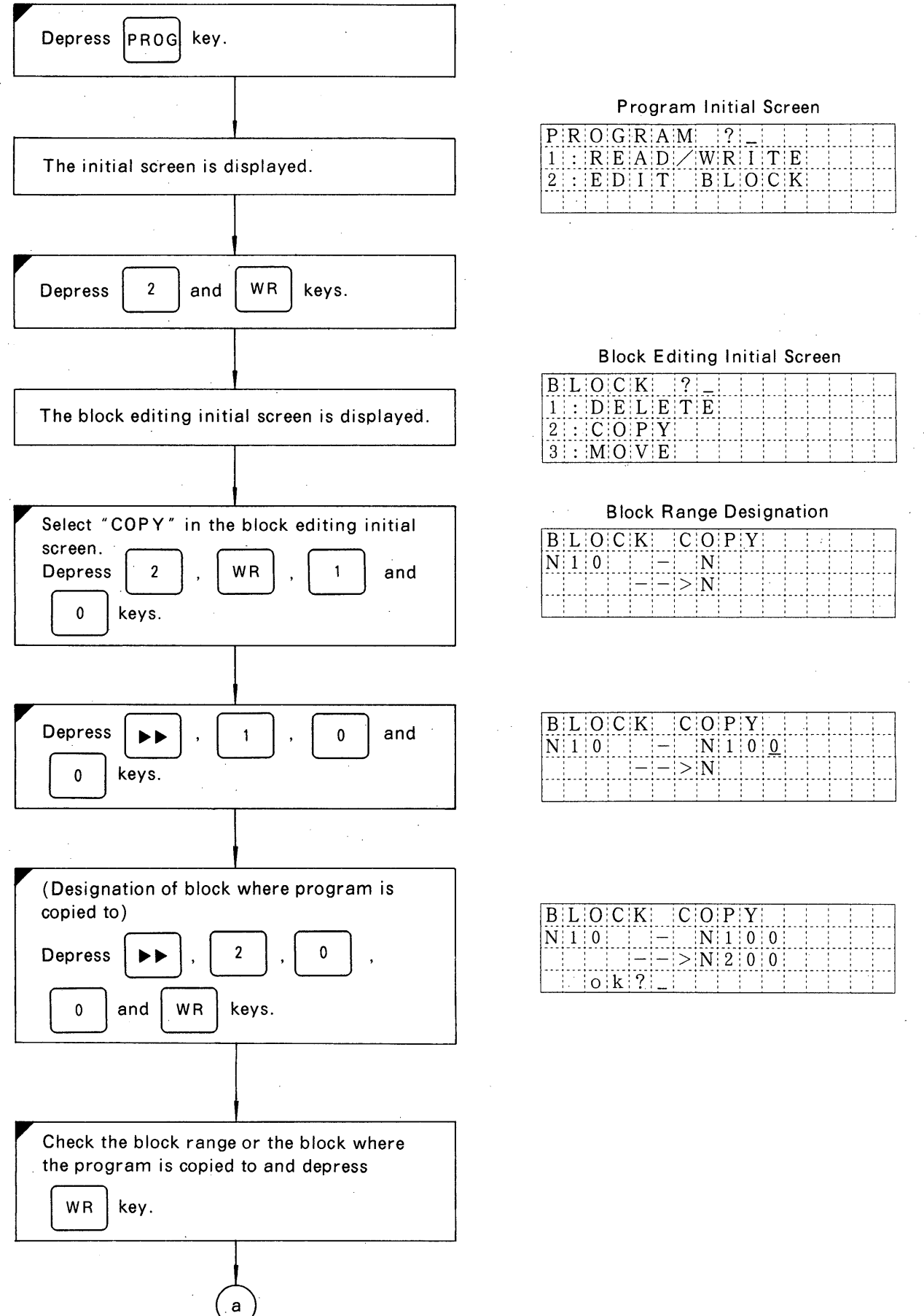

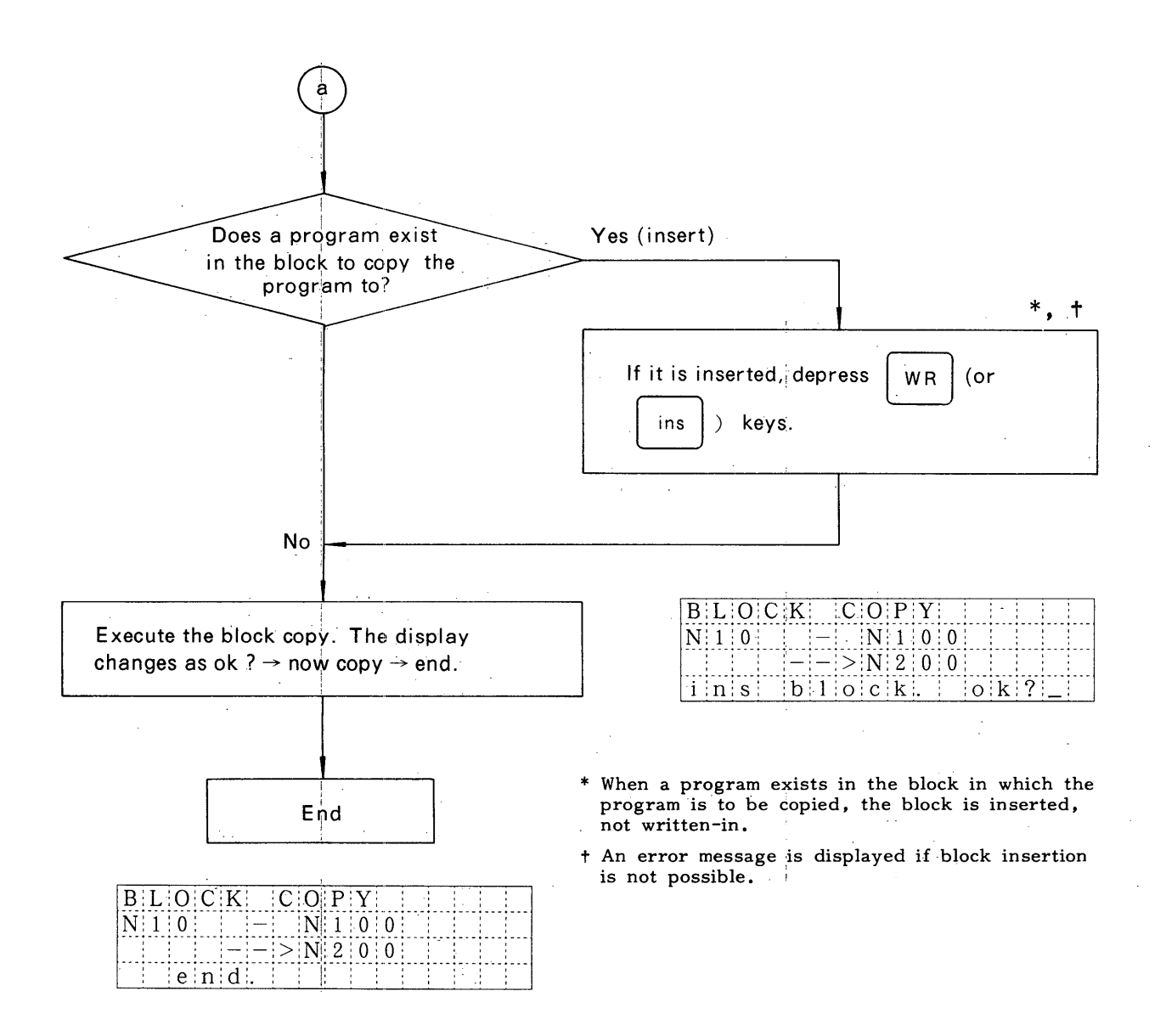

## 5.15 PROGRAM (BLOCK) MOVE

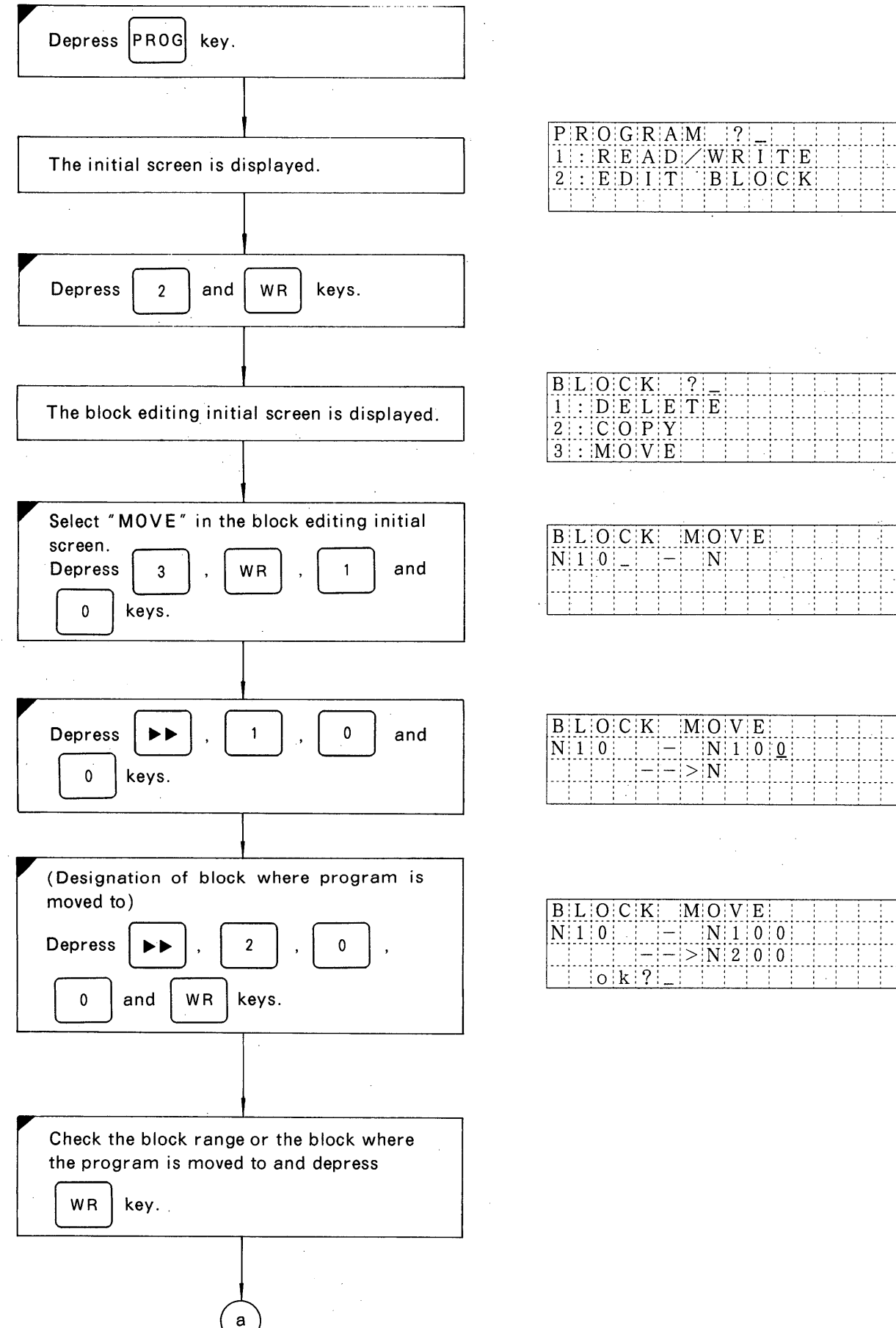

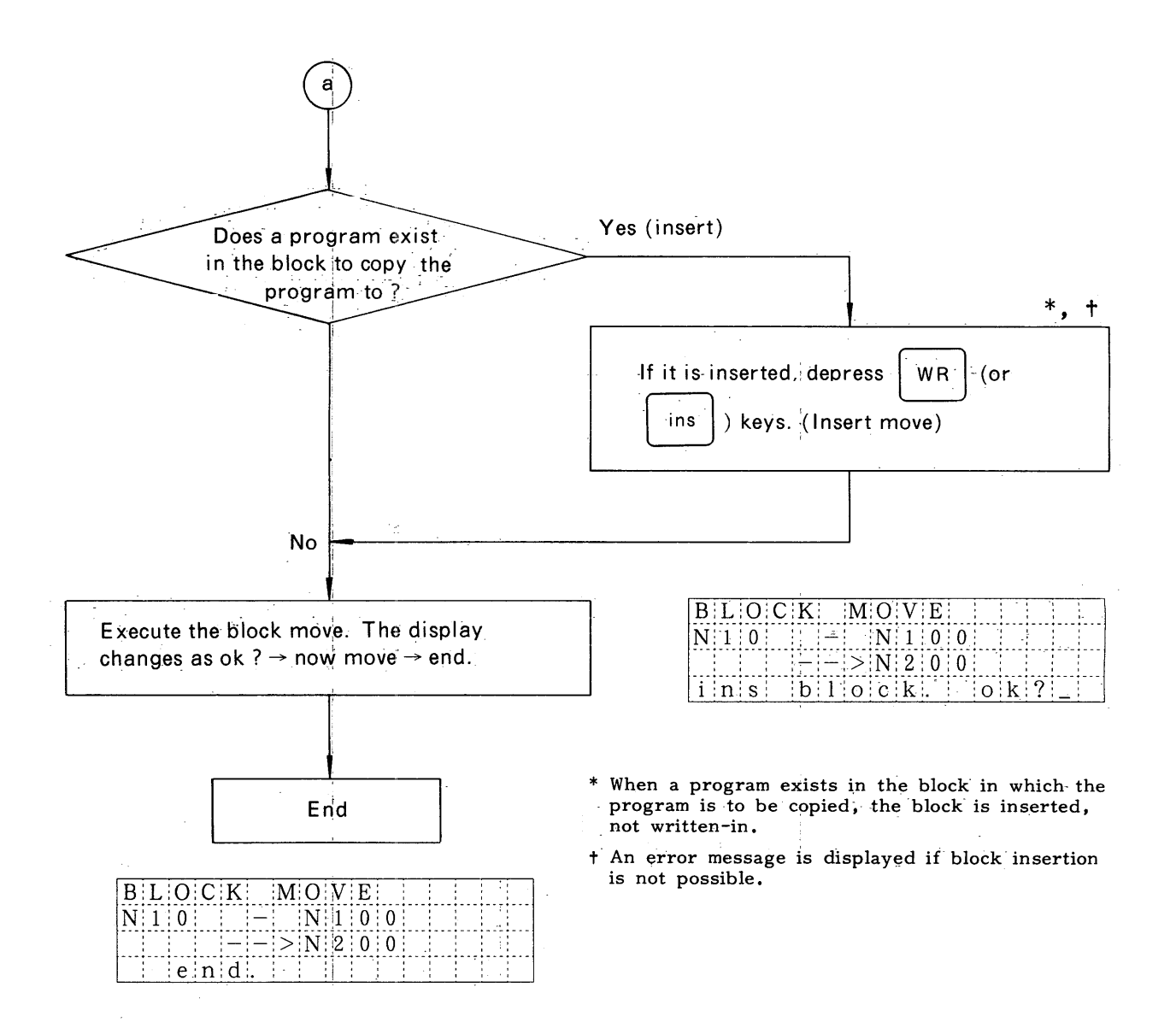

#### 5.16 MEMORY CARD READ

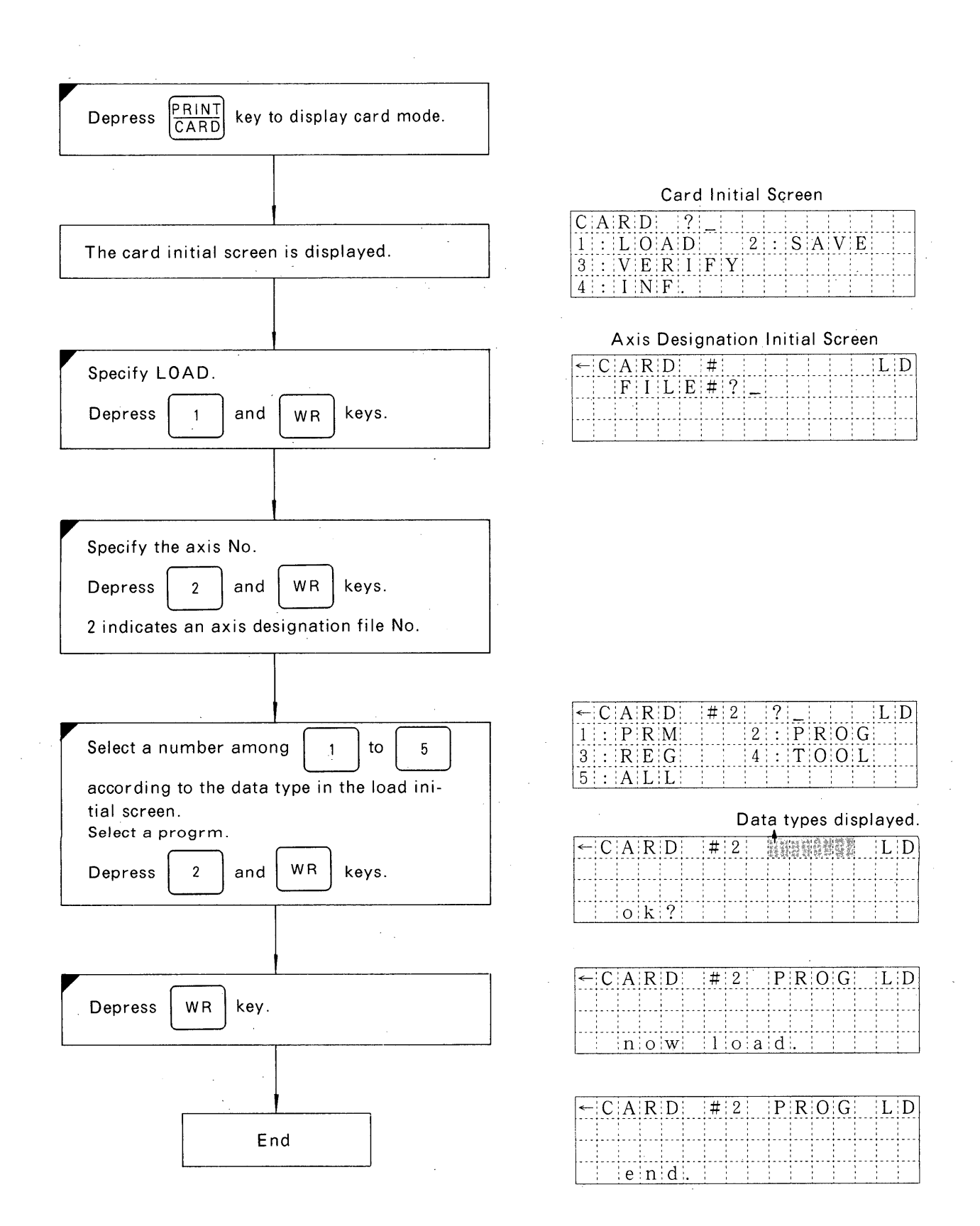

#### 5.17 MEMORY CARD WRITE

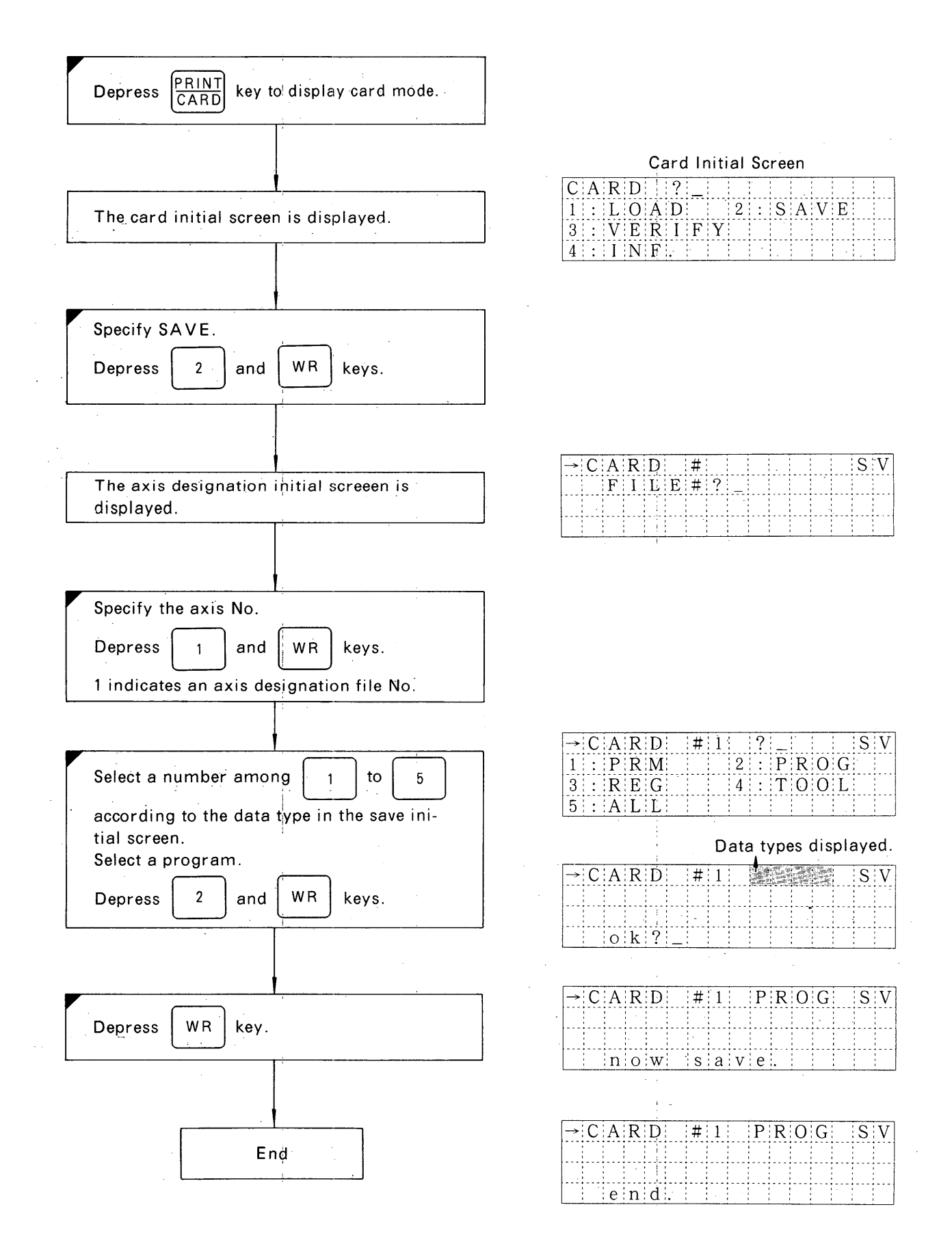

#### 5.18 MEMORY CARD VERIFY

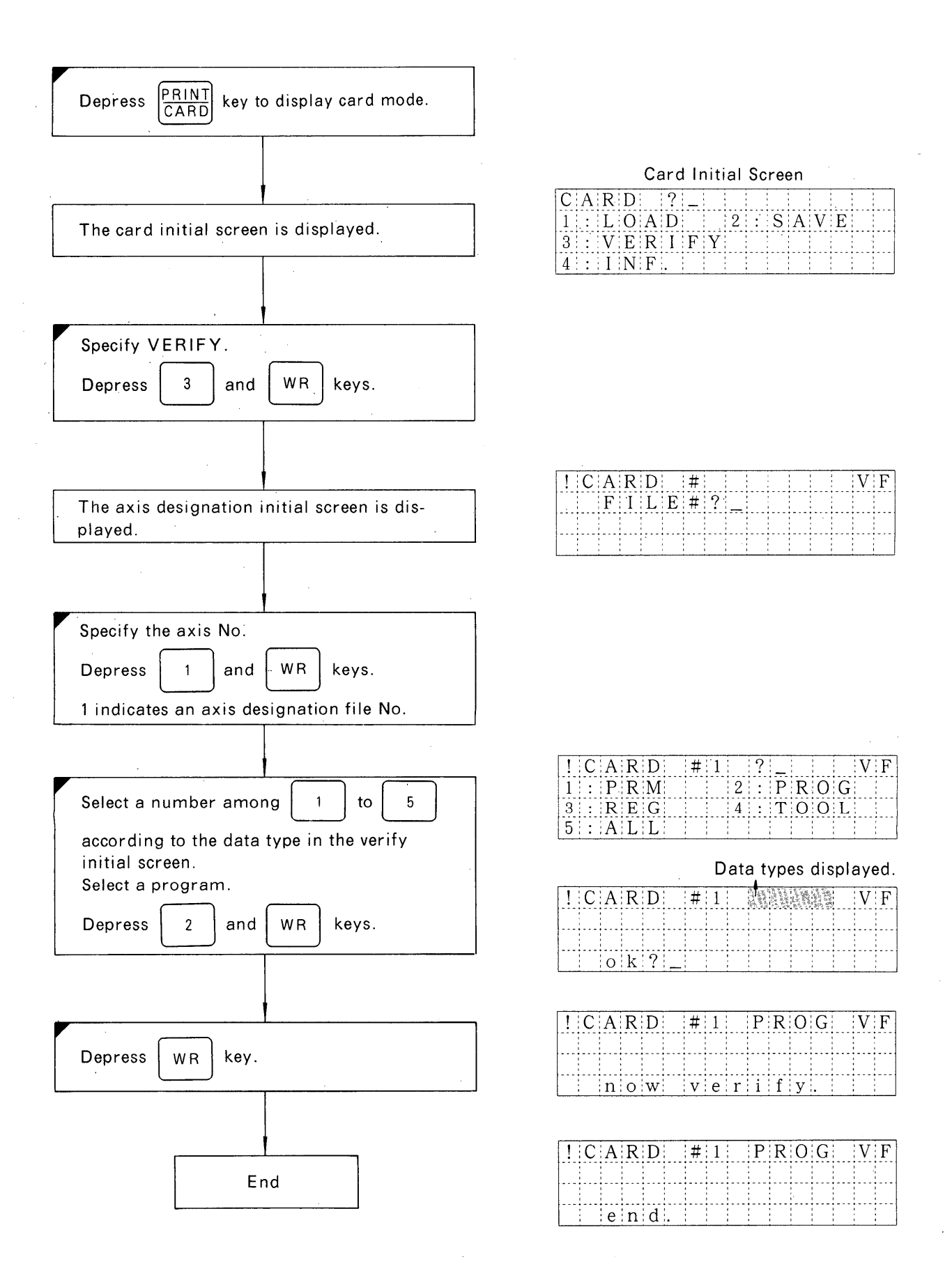

#### 5.19 MEMORY CARD DIRECTORY

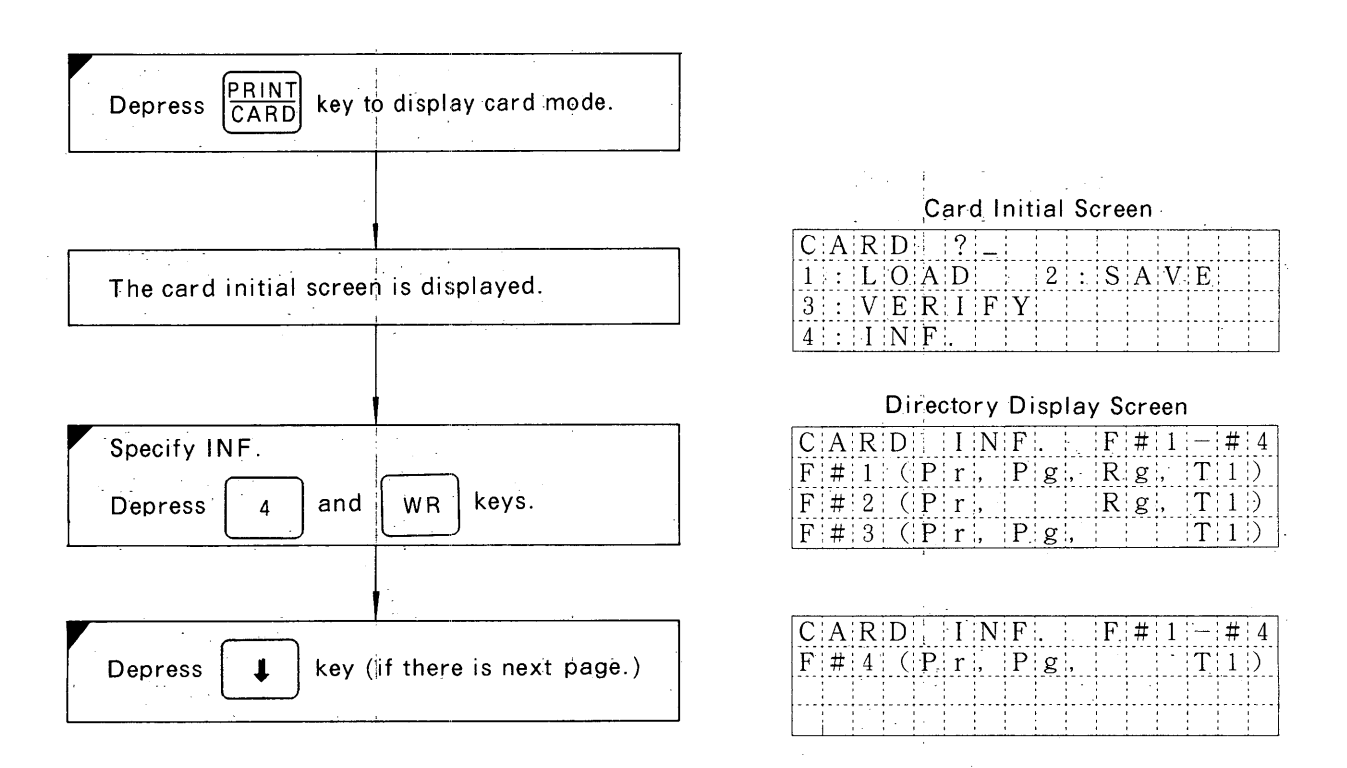

 $-34-$ 

#### 5.20 PRINT-OUT

#### 5.20.1 Transmission Conditions Setting

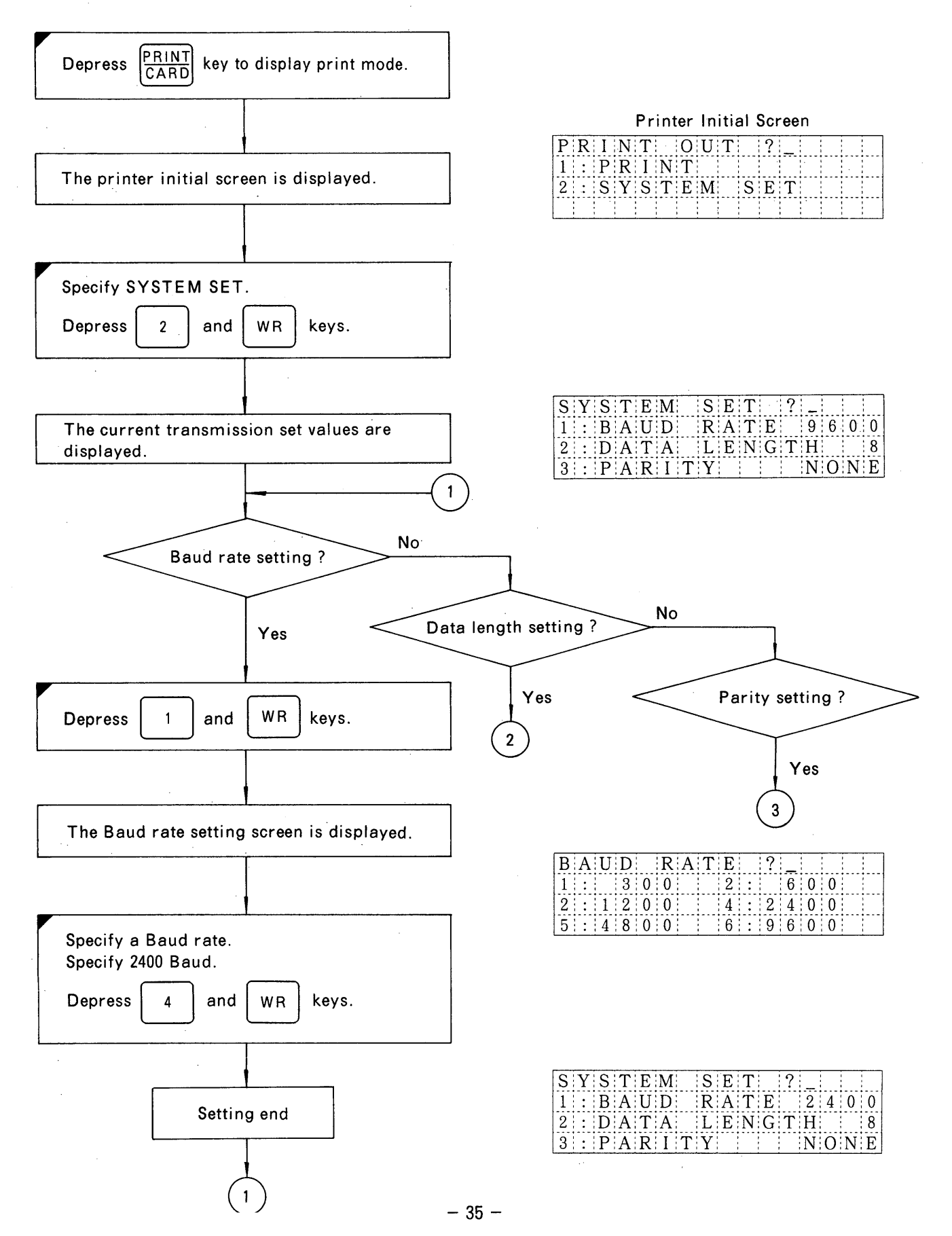

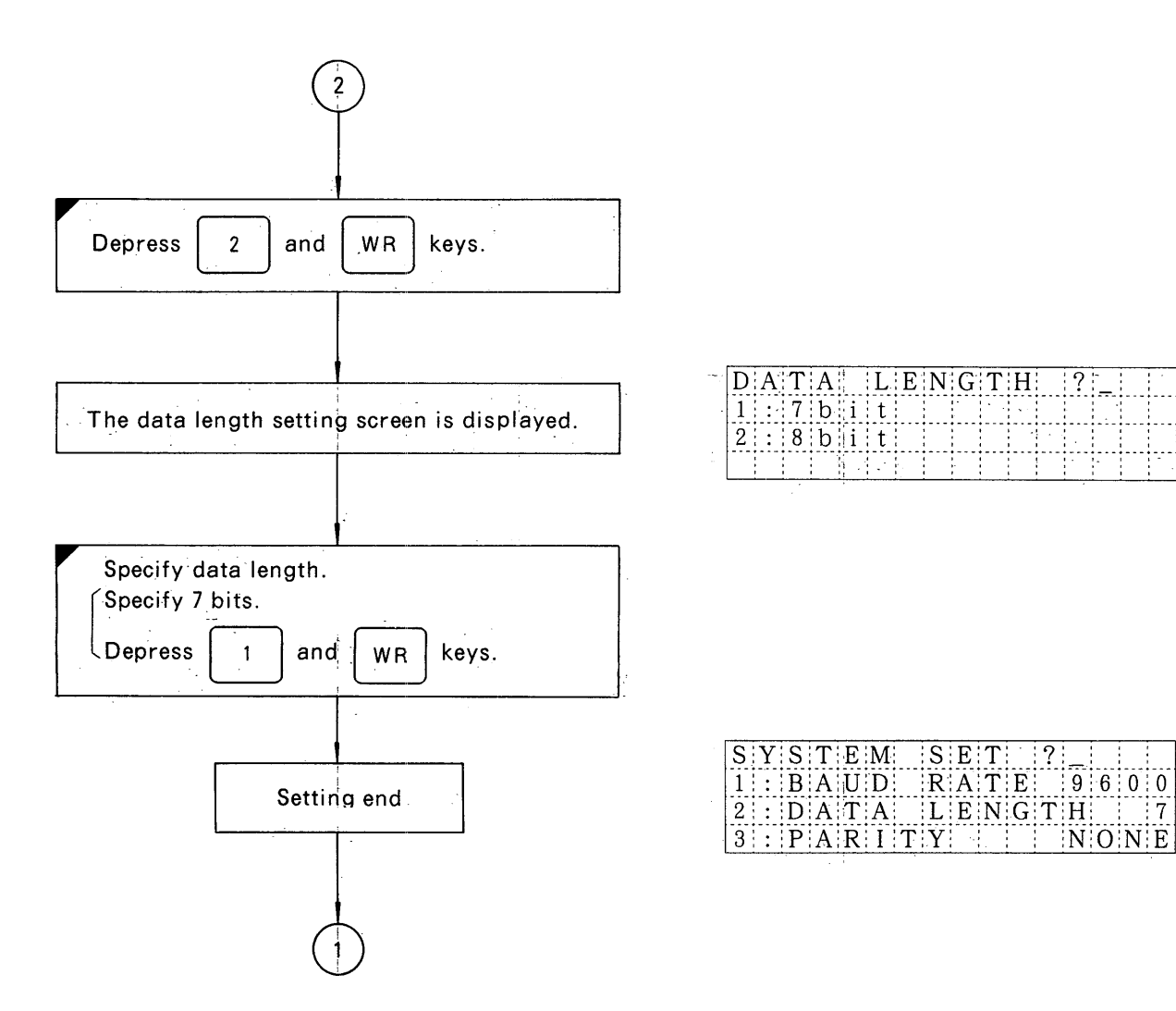

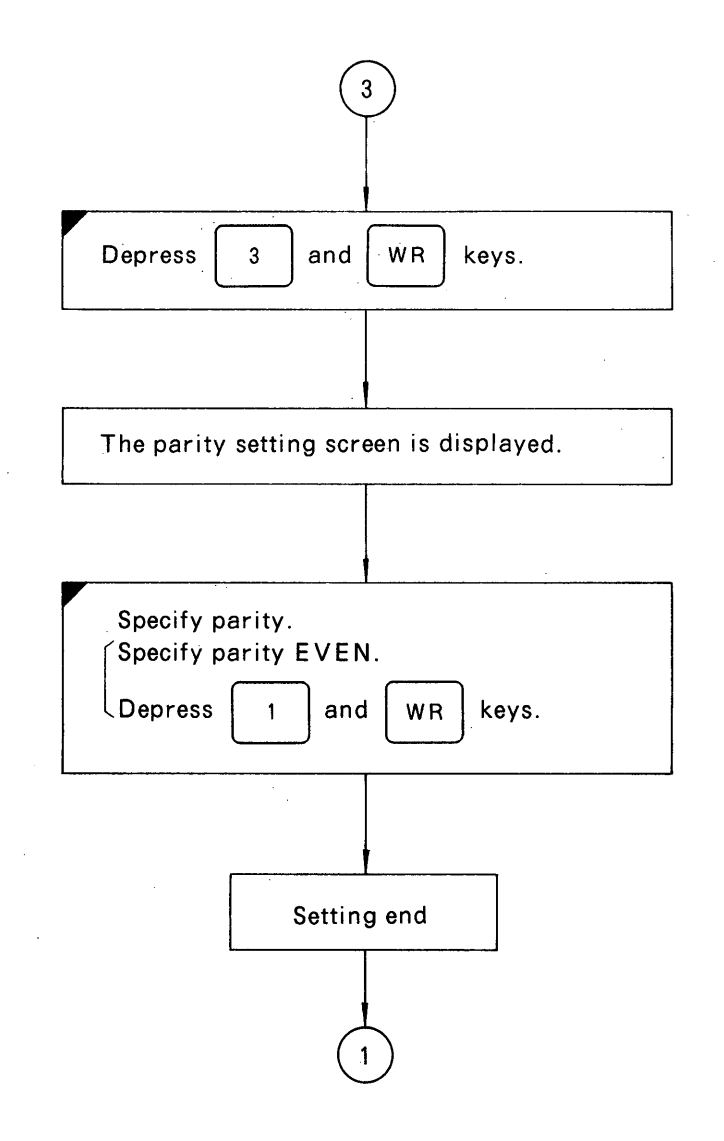

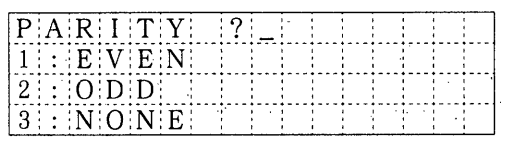

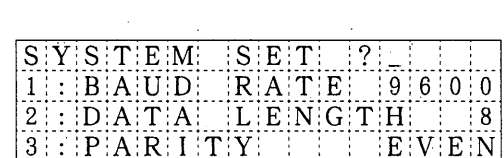

#### 5.20.2 Card Contents Print-out

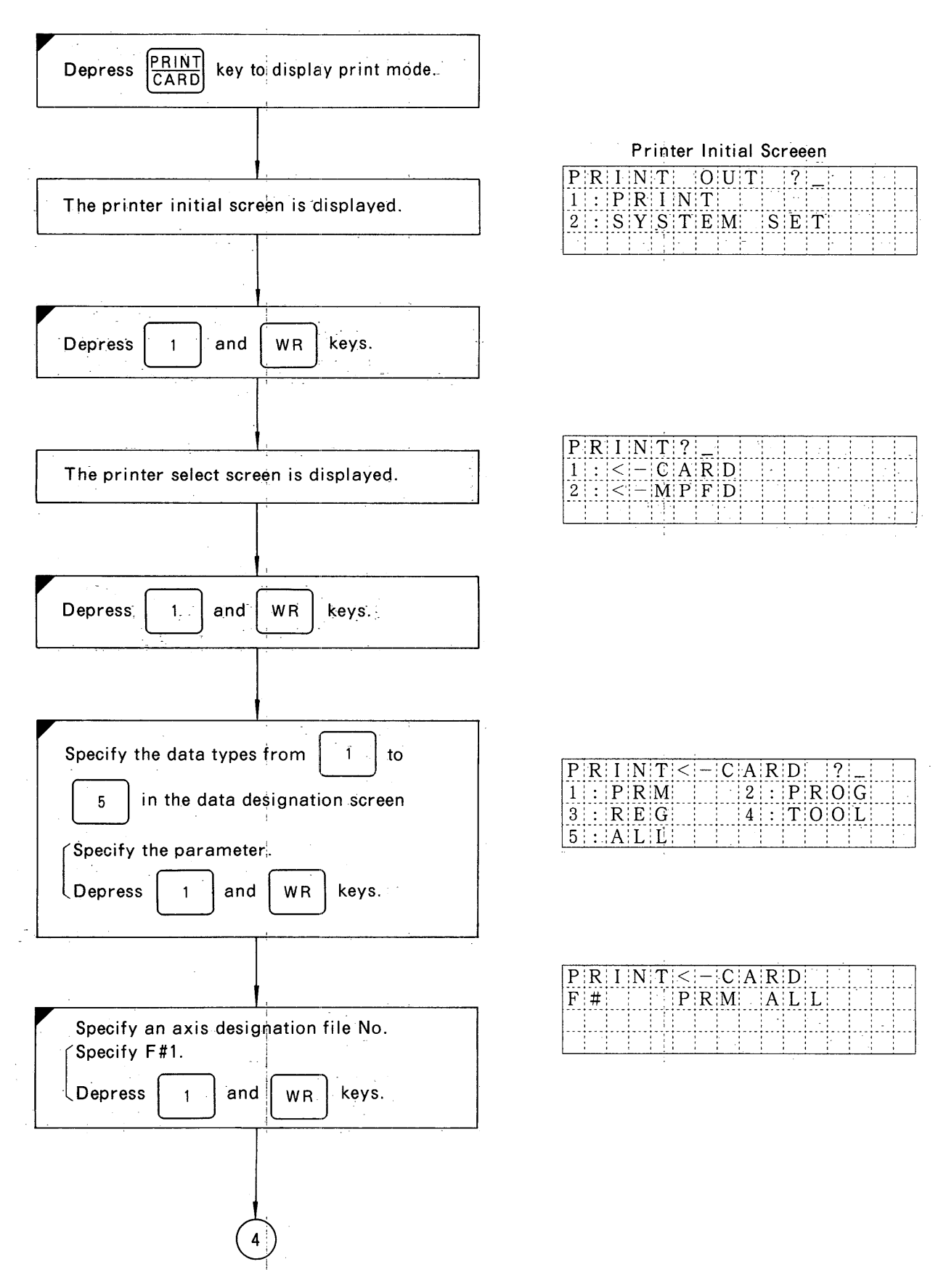

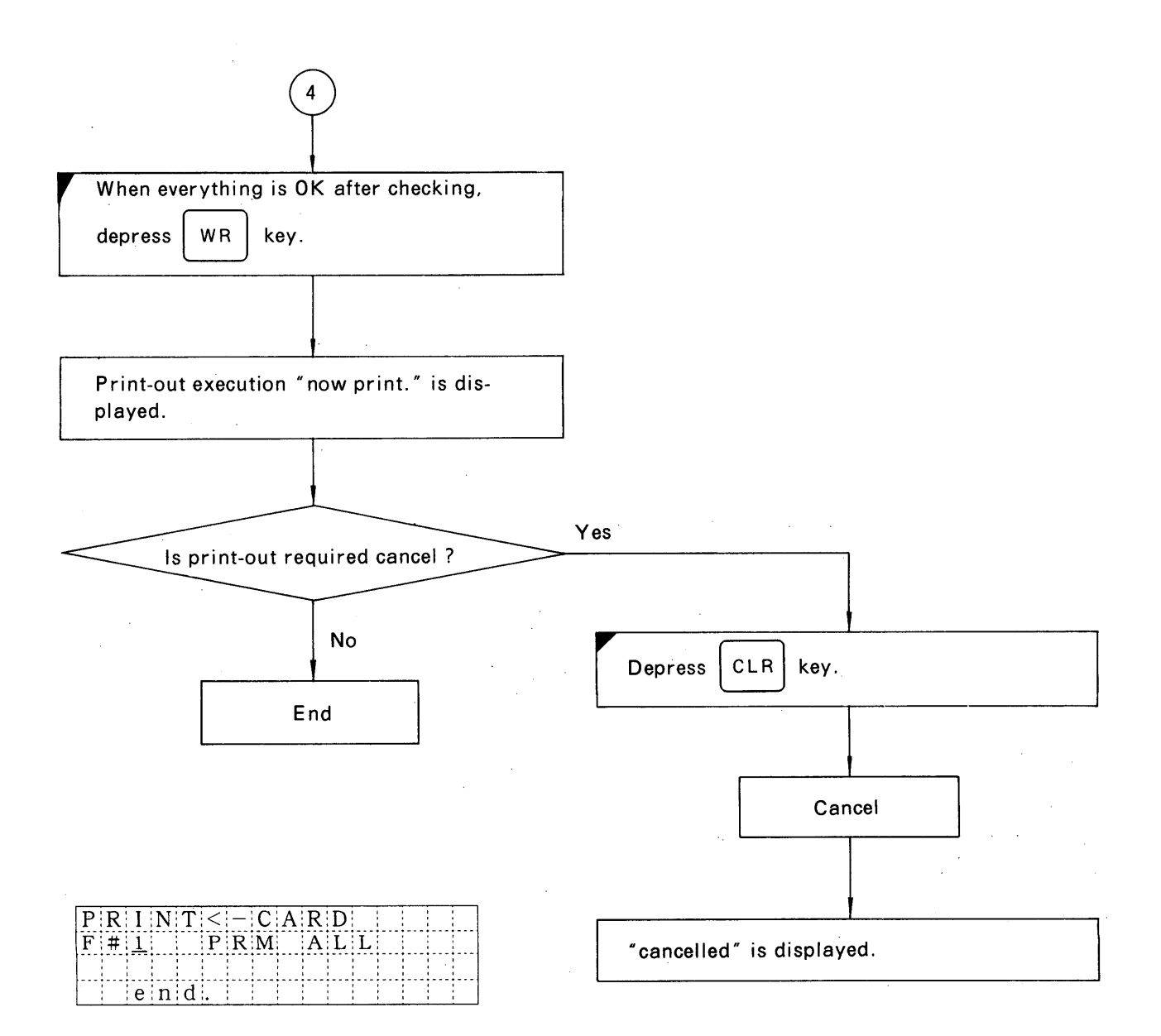

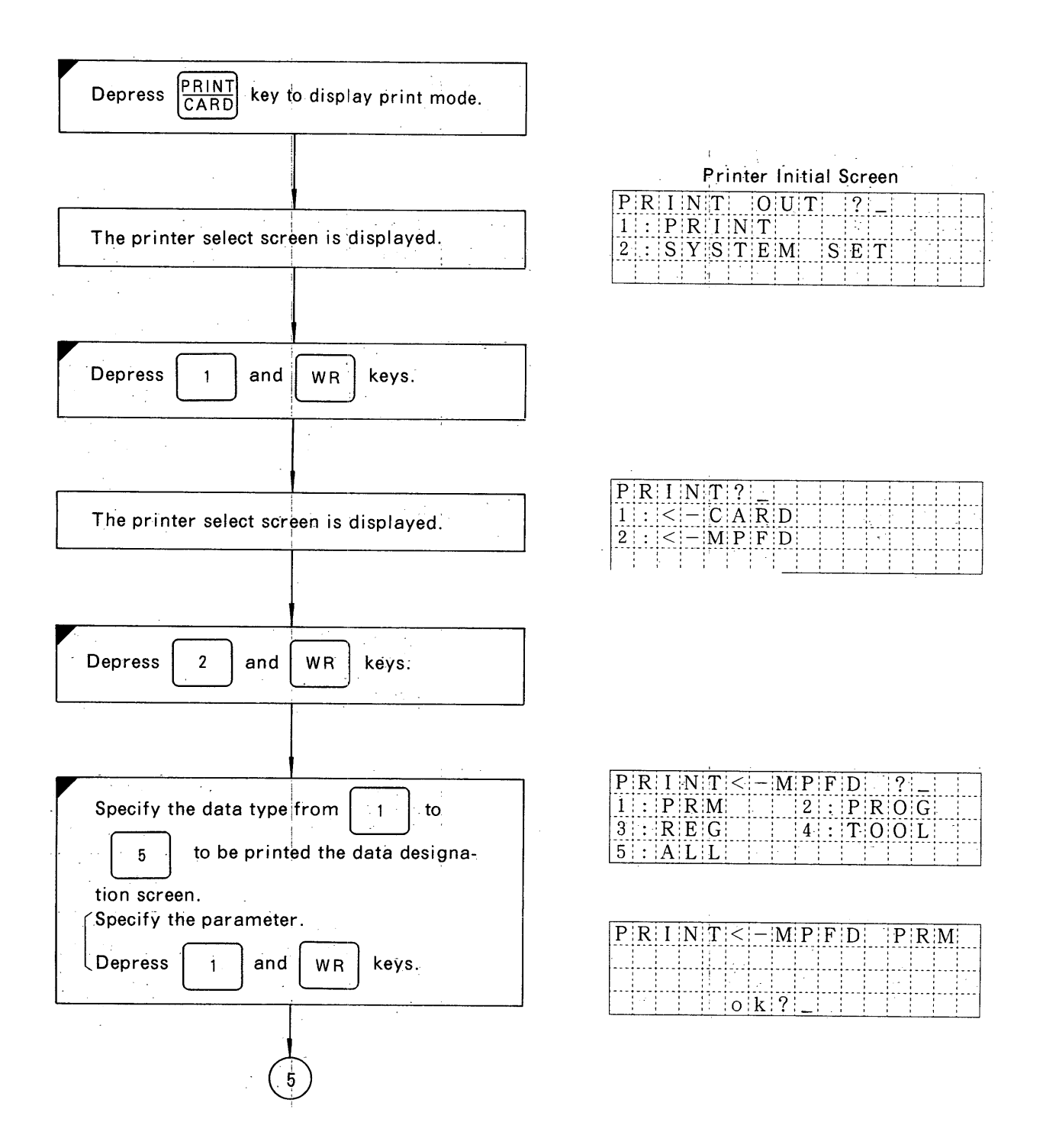

## $-40 -$

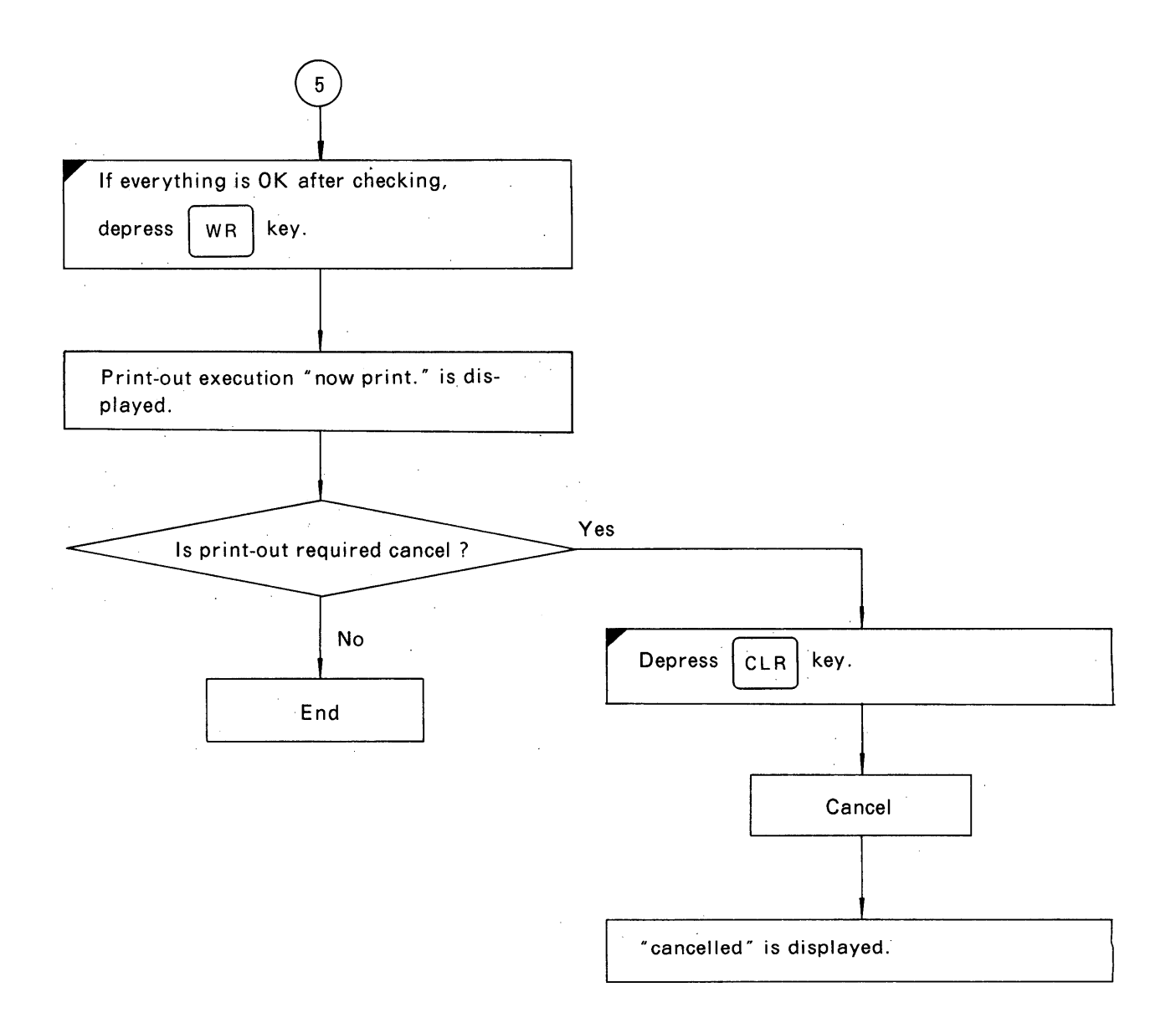

#### **5.21 RUN STATUS TABLE**

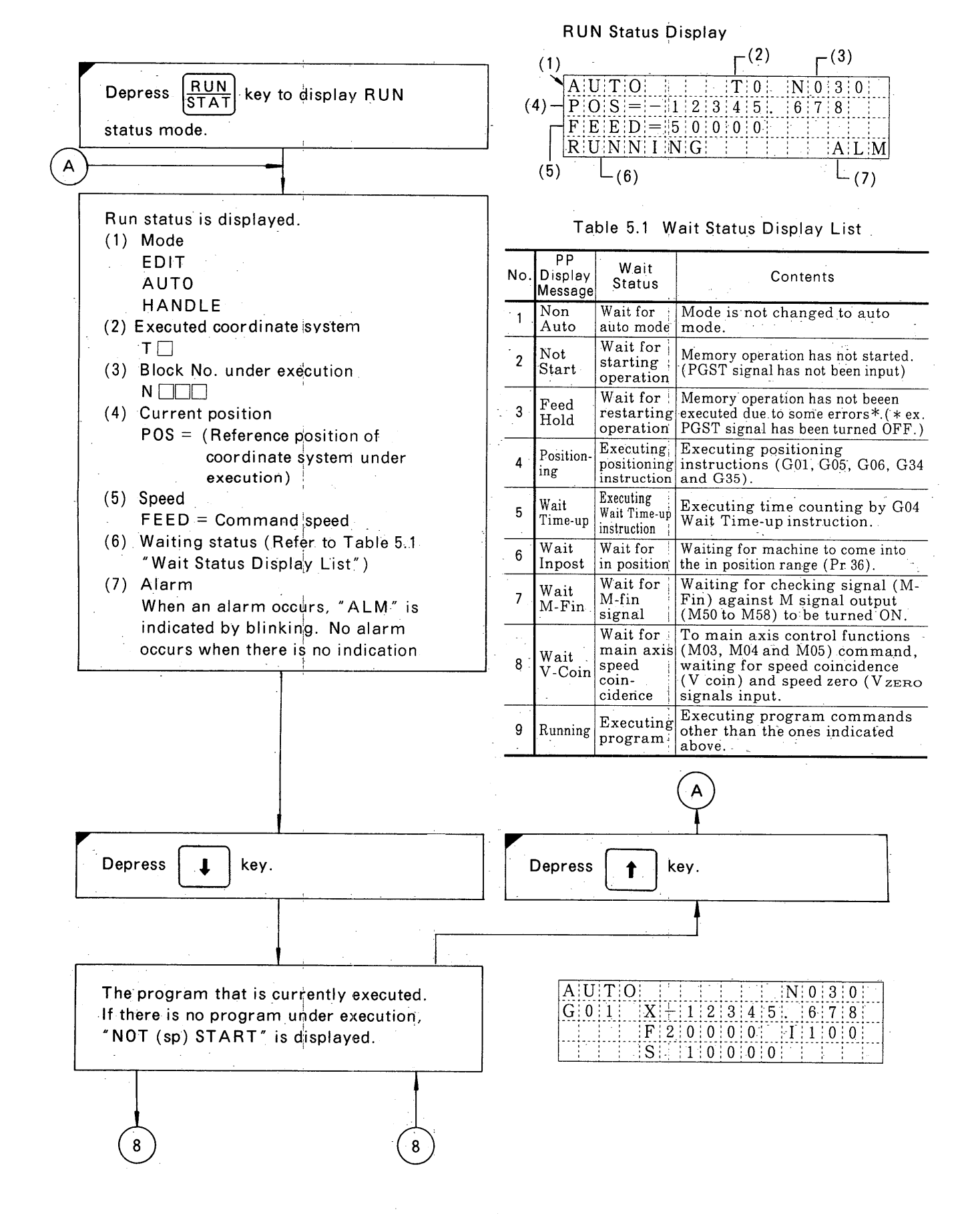

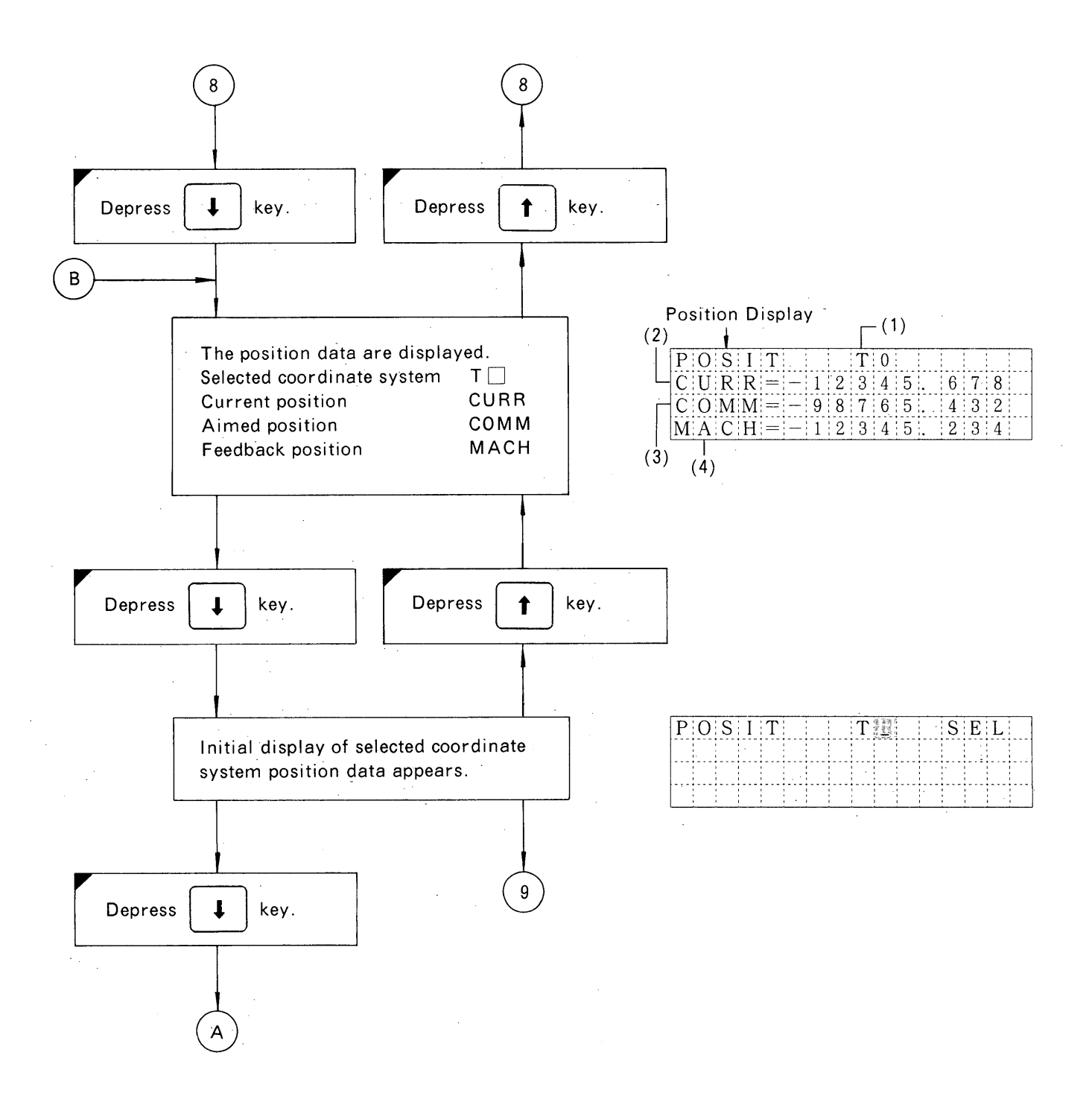

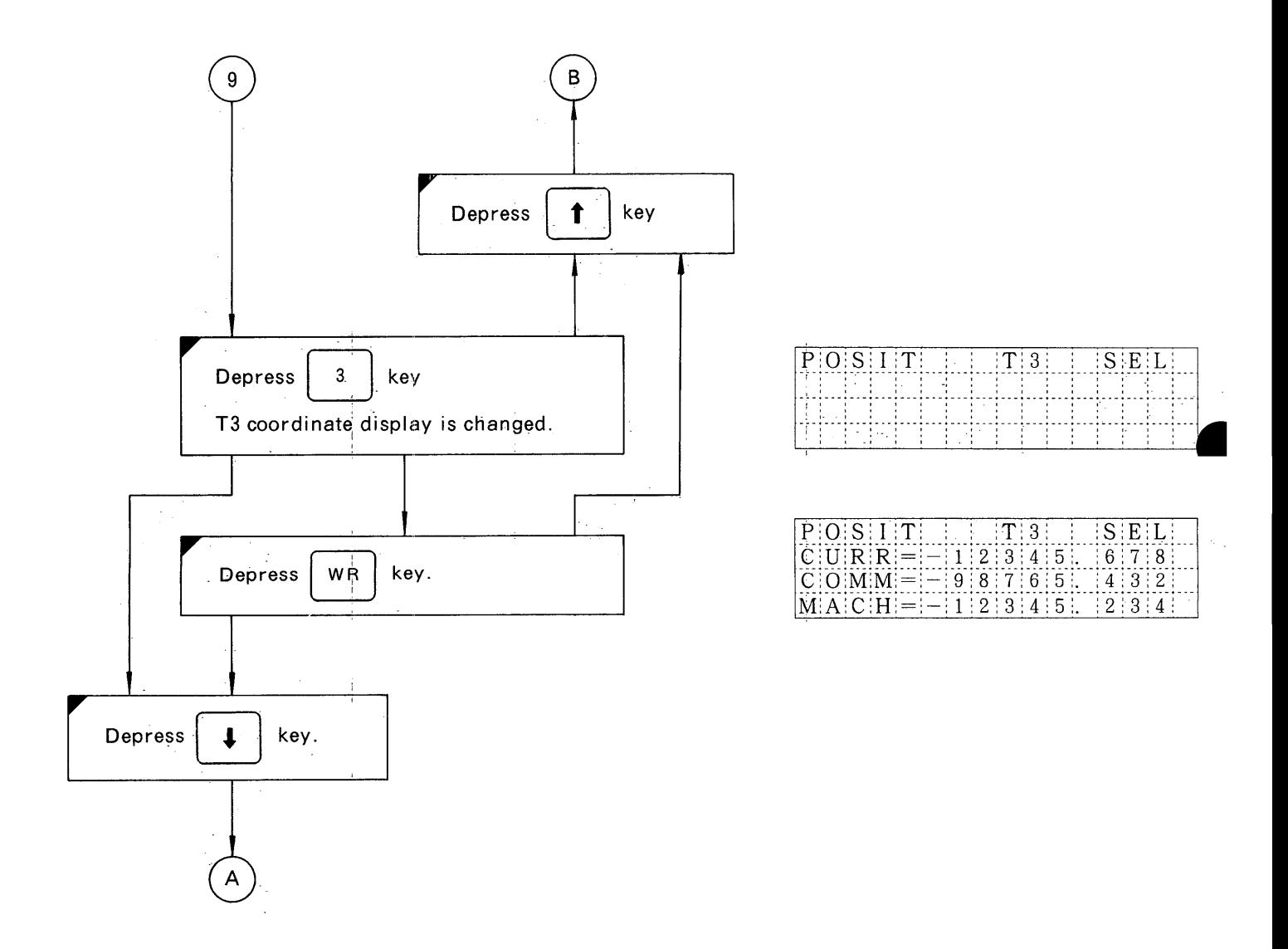

#### 5.22 STATUS DISPLAY

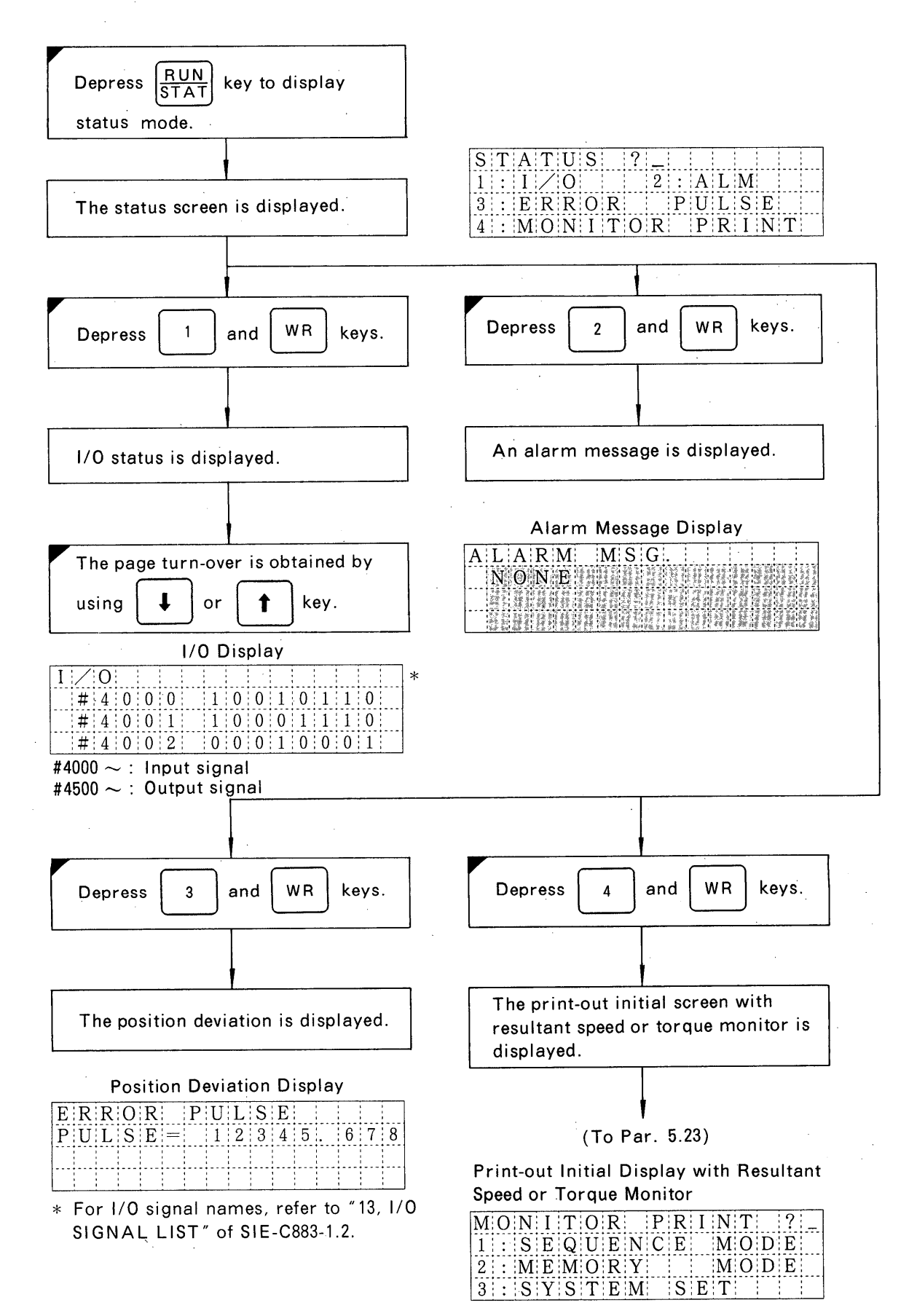

## 5.23 PRINT-OUT WITH RESULTANT SPEED AND TORQUE MONITOR

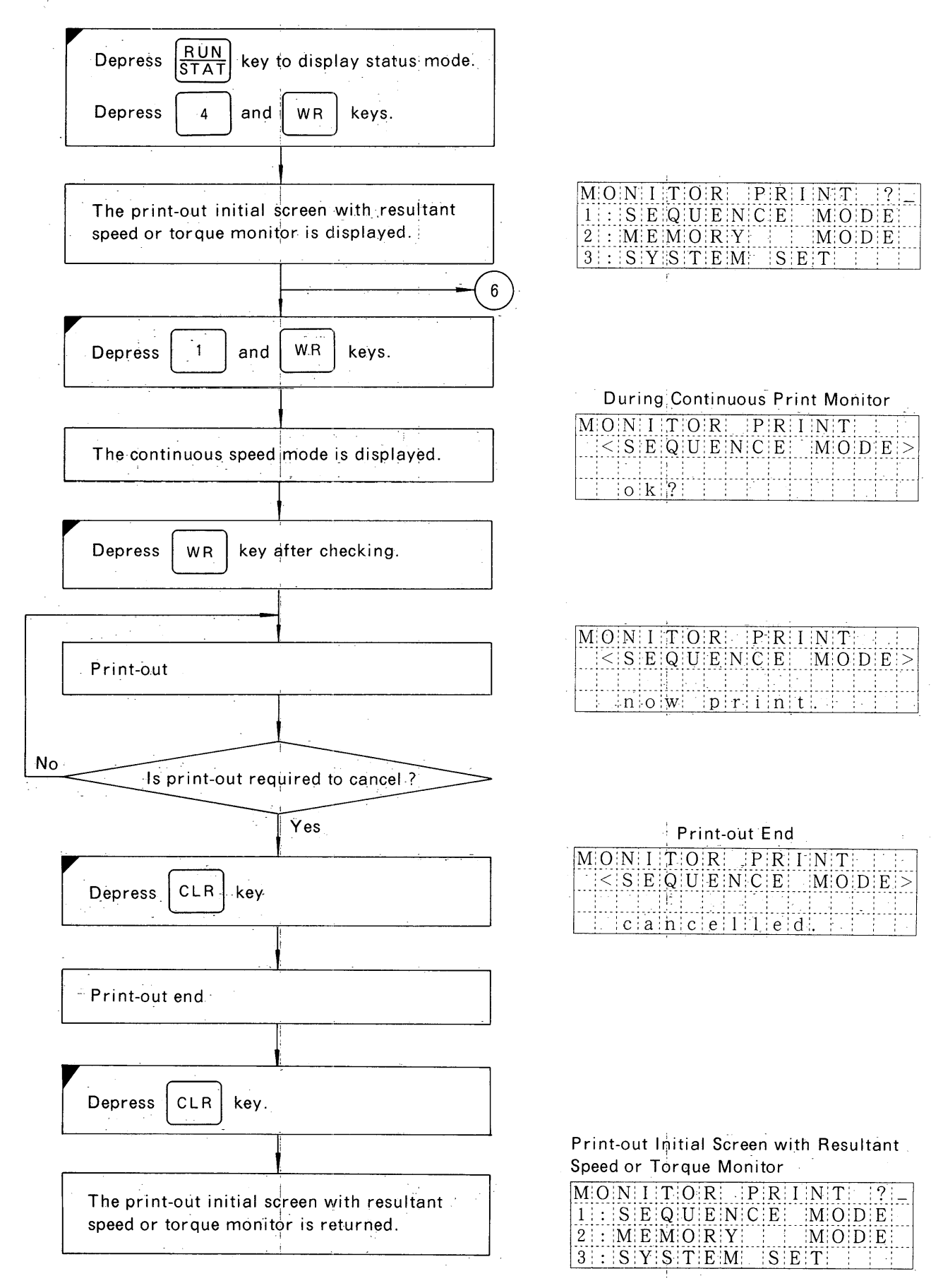

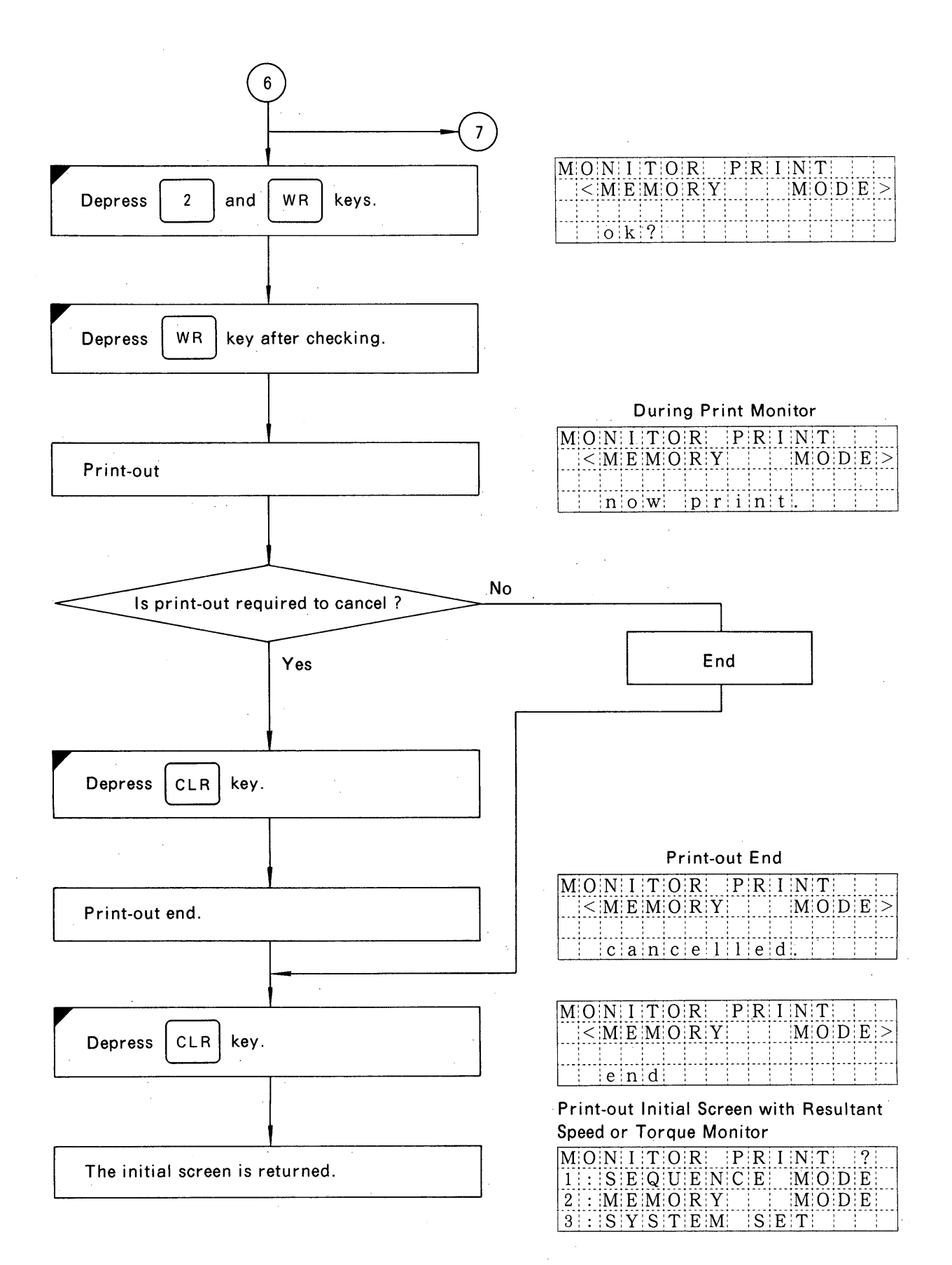

 $-47-$ 

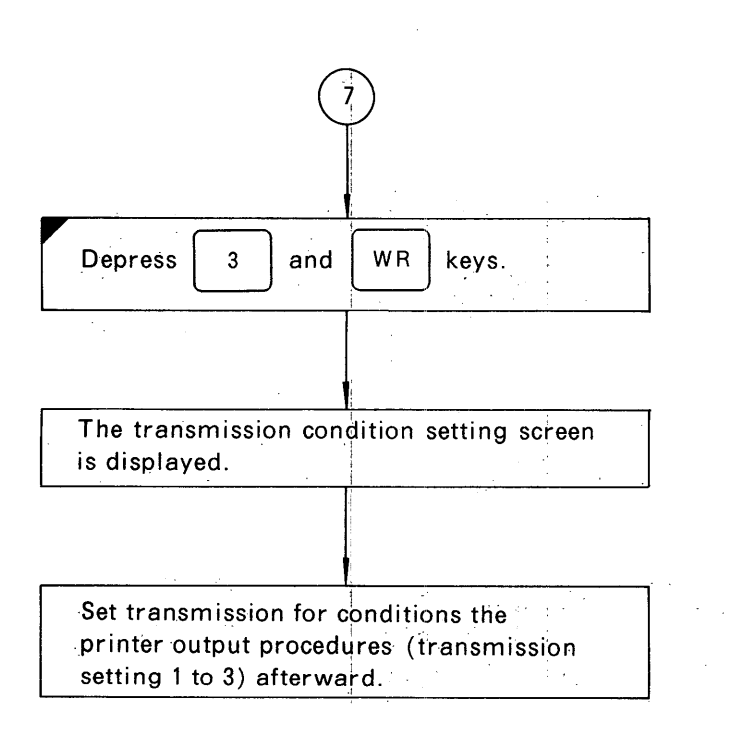

 $\bar{z}$ 

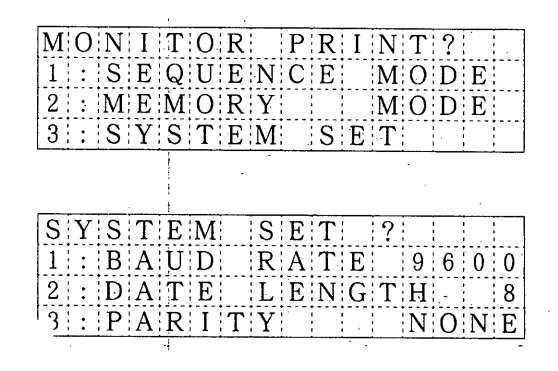

# **6. EXTERNAL DIMENSIONS**

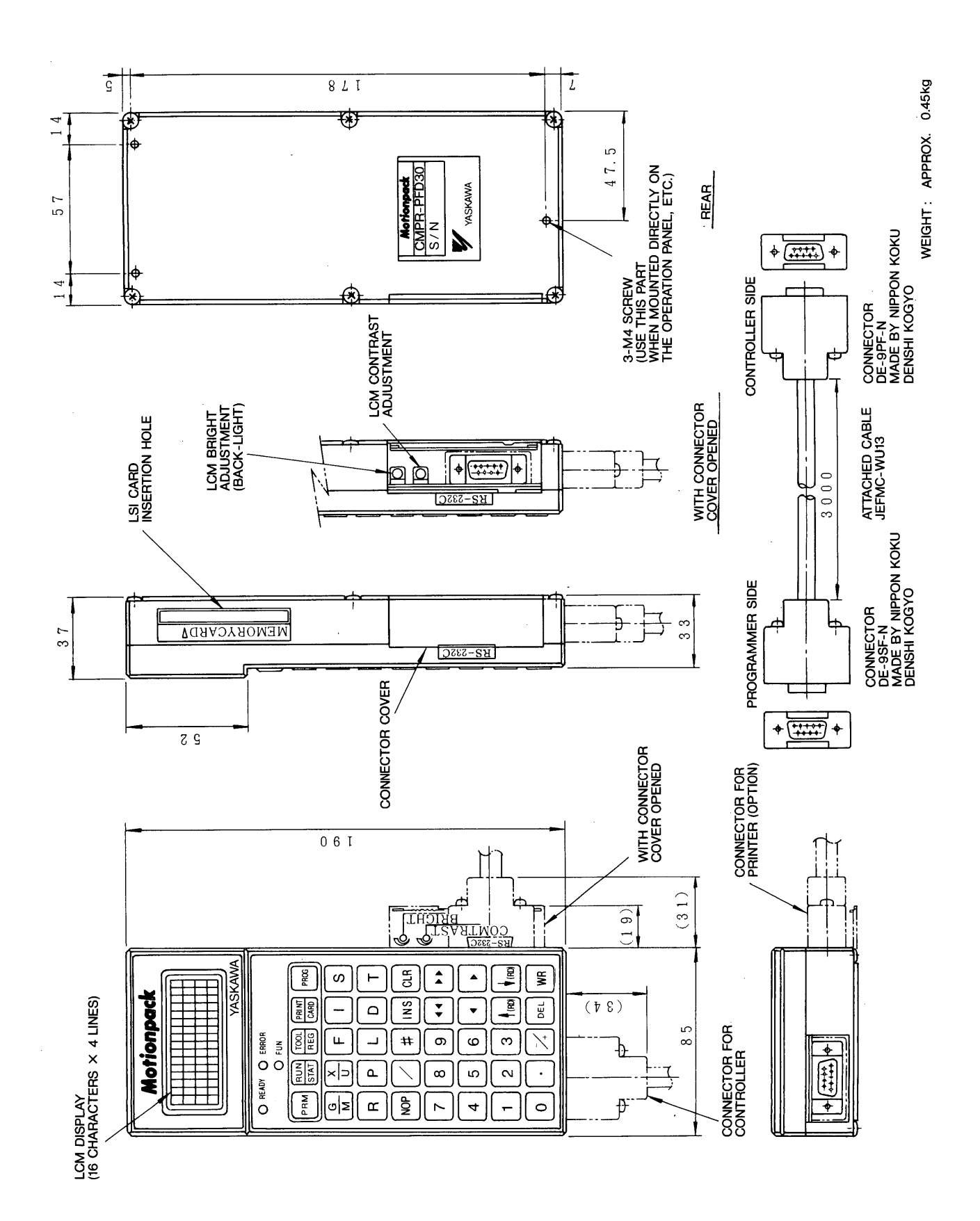

 $-49-$ 

# MOTIONPACK FD SERIES **DESCRIPTIVE INFORMATION**

TOKYO OFFICE Ohtemachi Bldg, 1-6-1 Ohtemachi, Chiyoda-ku, Tokyo, 100 Japan Phone (03): 3284-9111 Telex YASKAWA J33530 Fax (03) 3284-9034 YASKAWA ELECTRIC AMERICA, INC. Chicago-Corporate Headquarters 2942 MacArthur Blvd. Northbrook, IL 60062-2028, U.S.A.<br>Phone (708) 291-2340 Fax (708) 498-2430<br>Chicago-Technical Center 3160 MacArthur Blvd. Northbrook, IL 60062-1917, U.S.A. Phone (708) 291-0411 Fax (708) 291-1018 MOTOMAN INC. 805 Liberty Lane West Carrollton, OH 45449, U.S.A.<br>Phone (513) 847-6200 Fax (513) 847-6277<br>YASKAWA ELÉTRICO DO BRASIL COMÉRCIO LTDA. Rua Conde Do Pinhal 8-5°, Andar Sala 51 CEP 01501-São Paulo-SP, Brasil Phone (011) 35-1911 Fax (011) 37-7375 YASKAWA ELECTRIC EUROPE GmbH Am Kronberger Hang 2, 65824 Schwalbach, Germany<br>Phone (49) 6196-569-300 Fax (49) 6196-888-301 Motoman Robotics AB Box 130 S-38500. Torsås, Sweden Phone 0486-10575 Fax 0486-11410 Motoman Robotec GmbH Kammerfeldstraße 1, 85391 Allershausen, Germany<br>Phone 08166-900 Fax 08166-9039 YASKAWA ELECTRIC UK LTD. 3 Drum Mains Park Orchardton Woods Cumbernauld, Scotland, G68 9LD U.K. Phone (1236) 735000 Fax (1236) 458182 YASKAWA ELECTRIC KOREA CORPORATION Pak Nam Bldg. 901 183-3, 1-Ga Euljiro, Joong-Gu Seoul, Korea<br>Pak Nam Bldg. 901 183-3, 1-Ga Euljiro, Joong-Gu Seoul, Korea<br>Phone (02)776-7844 Fax (02)753-2639<br>YASKAWA ELECTRIC (SINGAPORE) PTE. LTD.<br>Phone 221-7530 Telex (87) Priorie 221-7000 - Telex (or) 24690 TASKAWA HS - Pax 224-5654<br>Service Center : 221 Henderson Road, # 07-20 Henderson Building Singapore 0315, SINGAPORE<br>Phone 276-7407 - Fax 276-7406 YATEC ENGINEERING CORPORATION YATEC ENGINEERING CORPORATION<br>Shen Hsiang Tang Sung Chiang Building 10F 146 Sung Chiang Road, Taipei, Taiwan<br>Phone (02) 563-0010 Fax (02) 567-4677<br>SHANGHAI OFFICE Room No. 8B Wan Zhong Building 1303 Yan An Road (West), Sha

<u> Penang Malayang Pang Pangung Pangung Pan</u>

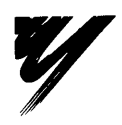

#### YASKAWA ELECTRIC CORPORATION

**YASKAWA**